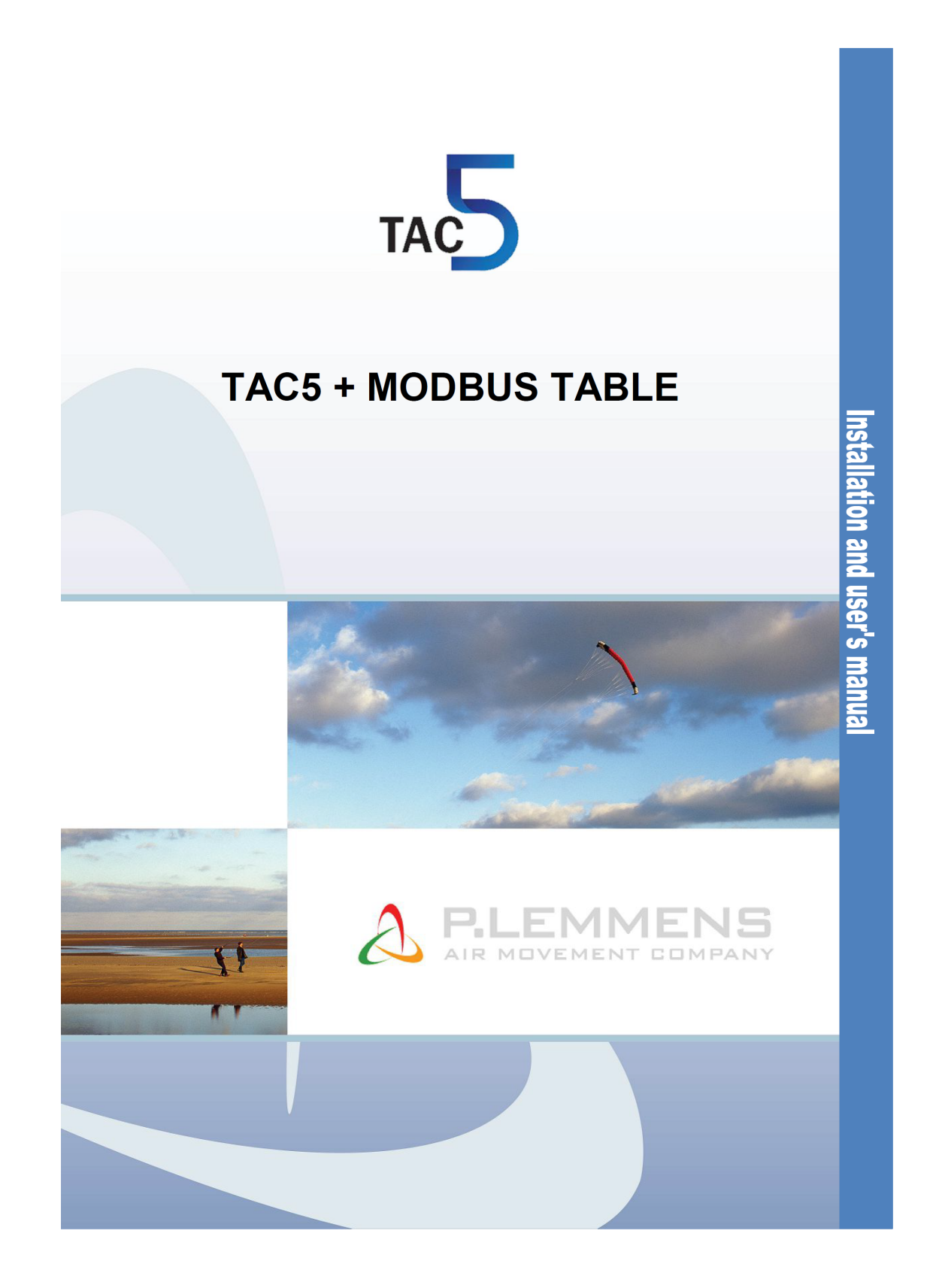

Als het om lucht gaat. T 0320 - 28 61 81 | www.auerhaan-klimaattechniek.nl

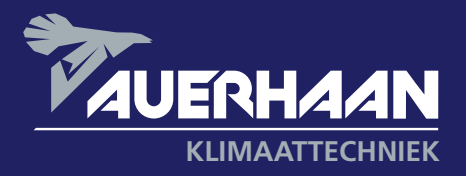

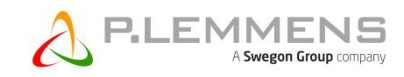

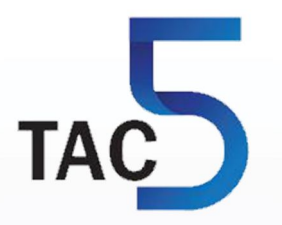

# **TAC5 + MODBUS TABLE**

**Installation and user's manual**

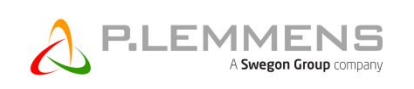

# **TABLE OF CONTENTS**

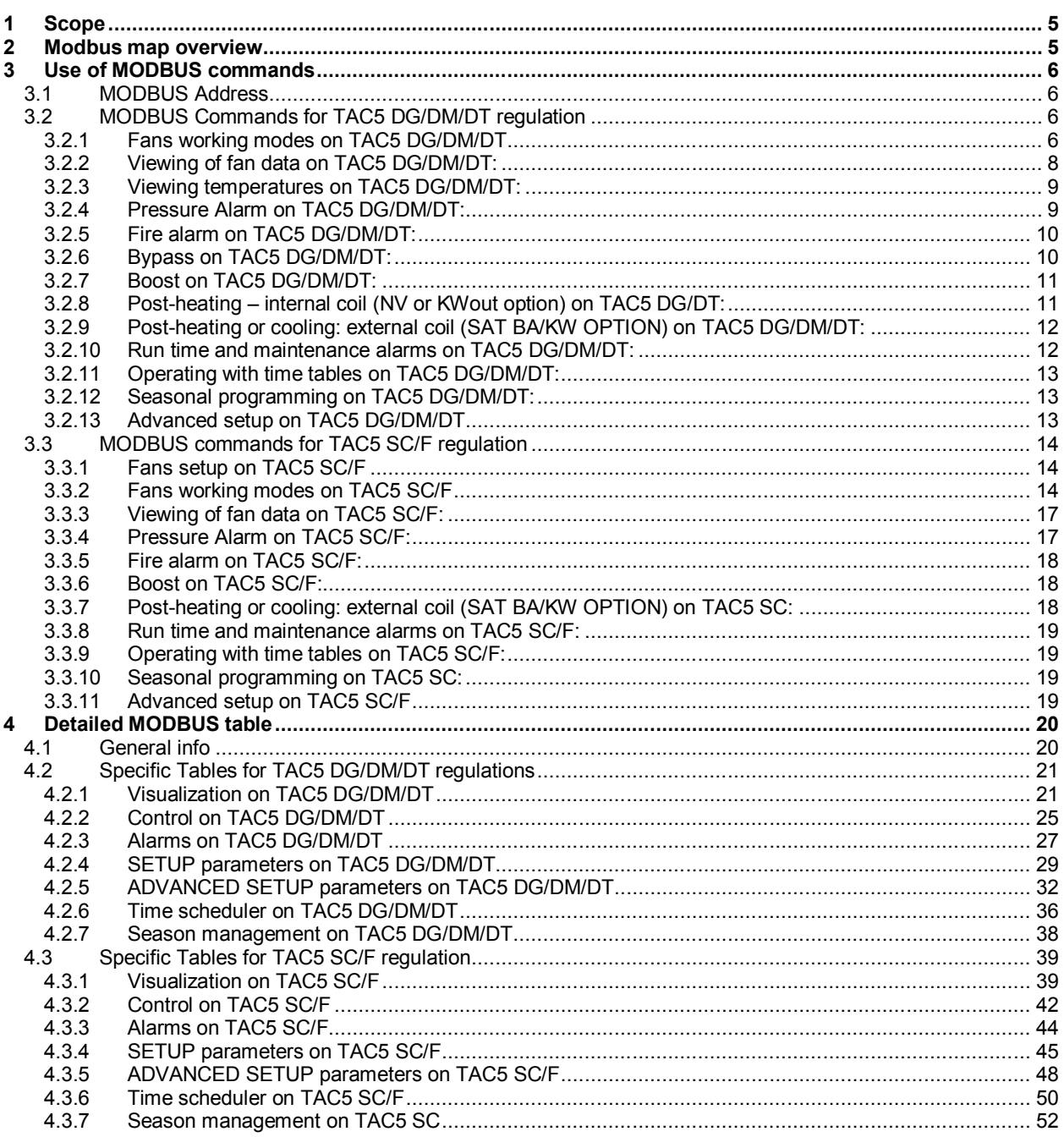

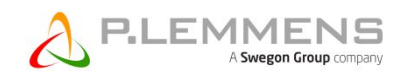

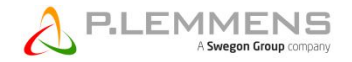

# **1 Scope**

Description and details of Modbus tables and registers for Modbus RTU or TCP/IP communication between a BMS (master) and the control boards (slaves): TAC5 DG for HRglobal/HRup/HRflat/HRclassunit units, DT for HRtotal, DM for HRmural, TAC5 SC for single flow COMPO units and TAC5 F for controlling one or two fans (forward or backward).

The MODBUS communication with TAC5 control boards requires an additional satellite circuit which is used as communication interface:

- **MODBUS RTU** communication protocol:
	- SAT MODBUS Option:
		- On RS-485 physical network.
		- Details in « MI Regulation TAC5 + Modbus RTU » manual.
- **MODBUS TCP/IP** communication protocol:
	- SAT WIFI Option:
		- On wireless Wi-Fi network.
		- Details in « MI Regulation TAC5 + Modbus TCP/IP » manual.
	- SAT ETHERNET Option:
		- On Ethernet over twisted pair 10 BASE T/100Base-TX IEEE 802.3 network.
		- Details in « MI Regulation TAC5 + Modbus TCP/IP » manual.

The features of each TAC5 regulation are plainly explained in their specific user manuals.

# **2 Modbus map overview**

The TAC5 regulation can be entirely monitored by the MODBUS communication. The MODBUS table can thus configure the SETUP, advanced SETUP, the display setup of all parameters and the control of the operation of the unit (airflows and temperatures).

The MODBUS table is structured as follows:

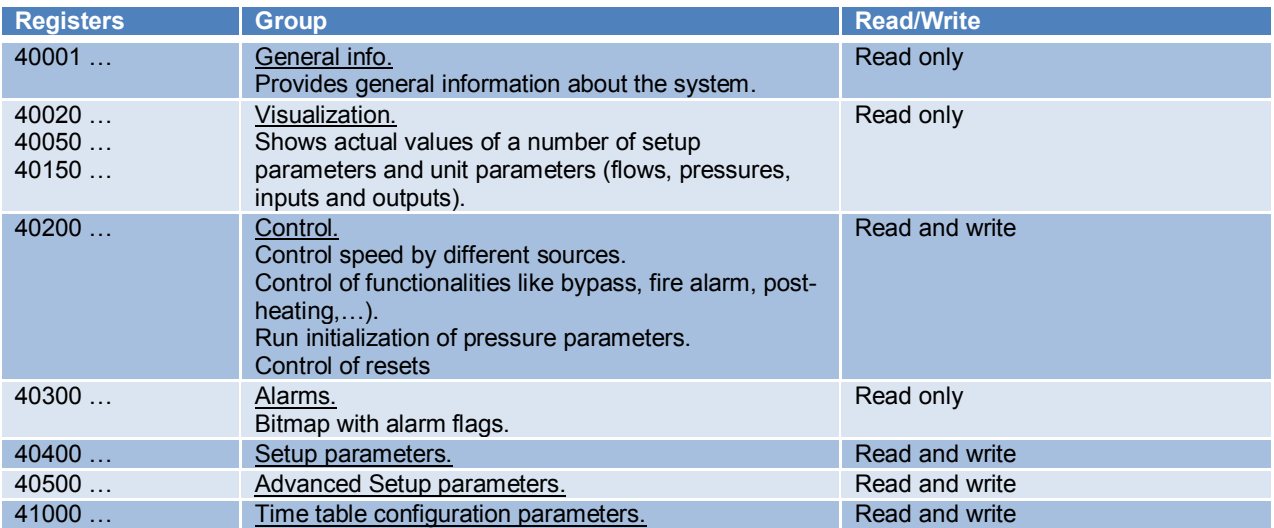

# **3 Use of MODBUS commands**

The MODBUS Communication gives access to all the parameters of the regulation. You will find below the MODBUS registers associated with the principal functionalities of the TAC5 regulation divided between TAC5 DG/DM/DT for controlling the counter flow units on one side and the TAC5 SC/F regulations for single flow units on the other side. For more details on these registers or for complete information on the parameters accessible via MODBUS, see the complete table in §4.

#### **3.1 MODBUS Address**

Default MODBUS Address of a TAC5 circuit is "1". It is possible to modify this value via an MODBUS command (40543). **Caution: only connect to the network TAC5 circuits with different addresses**

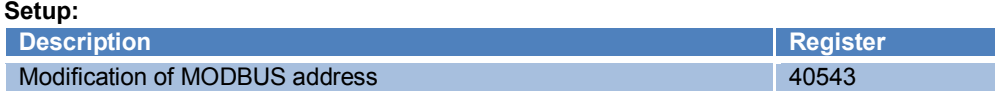

#### **3.2 MODBUS Commands for TAC5 DG/DM/DT regulation**

#### **3.2.1 Fans working modes on TAC5 DG/DM/DT**

#### **3.2.1.1 CA MODE – airflows are continuously being sent by MODBUS:**

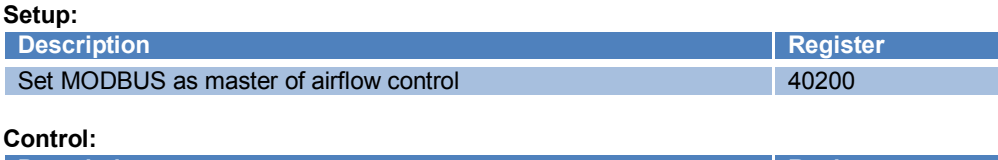

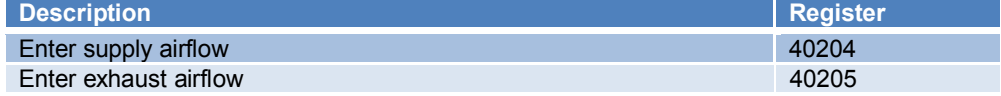

## **3.2.1.2 CA Mode – 3 airflow set points:**

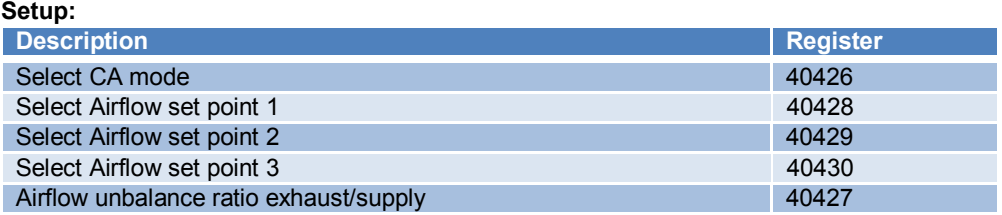

**Control:**

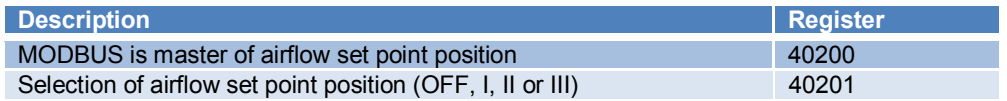

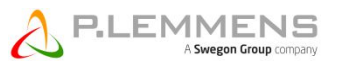

#### **3.2.1.3 TQ MODE – percentage of maximum fan torque are continuously being sent by MODBUS:**

The TQ and CA mode being mutually exclusive, the mode CA registers are used for TQ mode.

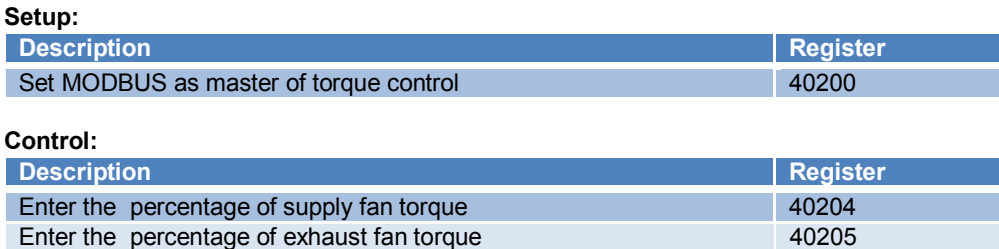

#### **3.2.1.4 TQ MODE– 3 set points for fan torque percentages:**

#### **Setup:**

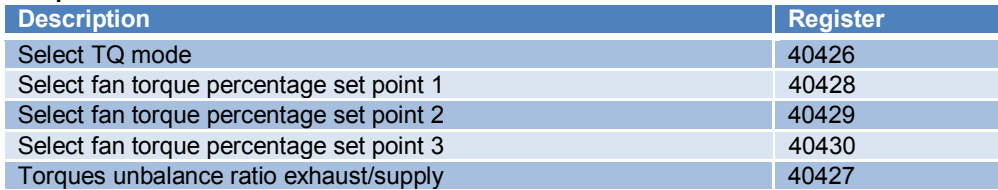

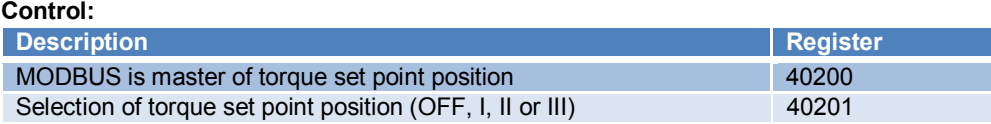

#### **3.2.1.5 LS MODE:**

The magnitude that the regulation board will modulate in function of the signal voltage is normally the airflow unless that the unit has backward fans without pressure sensor, or when the forced TQ mode has been configured, then the percentage of the maximum fan torque will be modulated. In this last case, no computed pressure alarm will be available. Please, refer to the specific regulation manual for further details.

#### **Setup:**

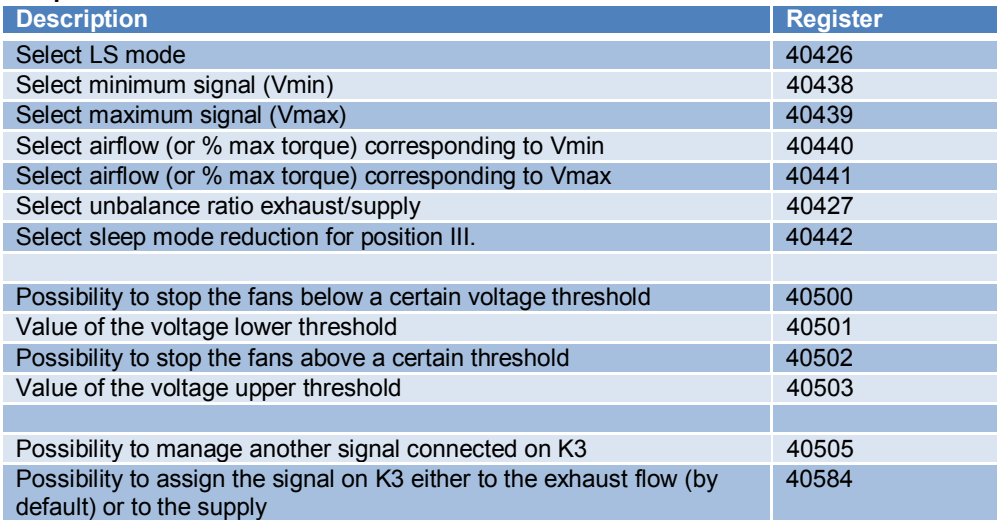

#### **Control:**

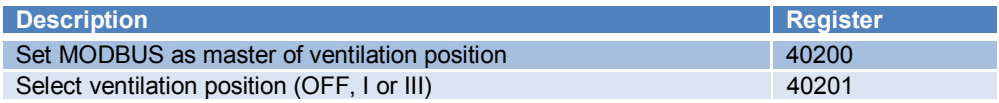

## **3.2.1.6 CPs MODE:**

The magnitude that the regulation board will modulate to keep the pressure constant is normally the airflow unless that the unit has backward fans without pressure sensor, or when the forced TQ mode has been configured, then the percentage of the maximum fan torque will be modulated. Please, refer to the specific regulation manual for further details.

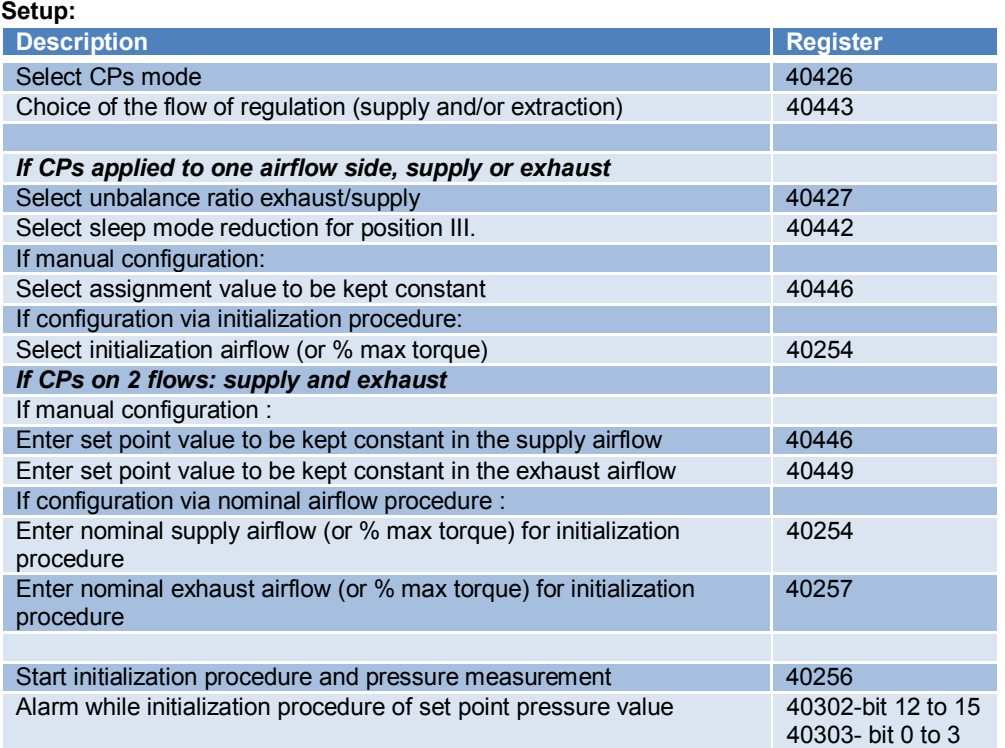

#### **Control:**

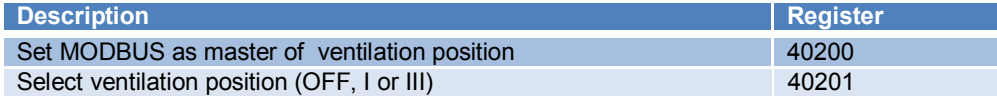

#### **3.2.2 Viewing of fan data on TAC5 DG/DM/DT:**

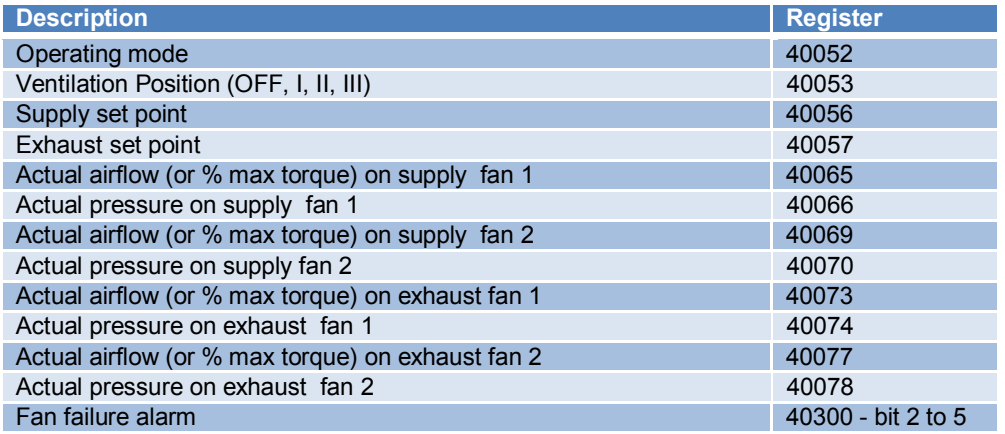

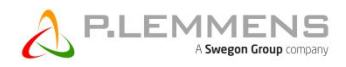

## **3.2.3 Viewing temperatures on TAC5 DG/DM/DT:**

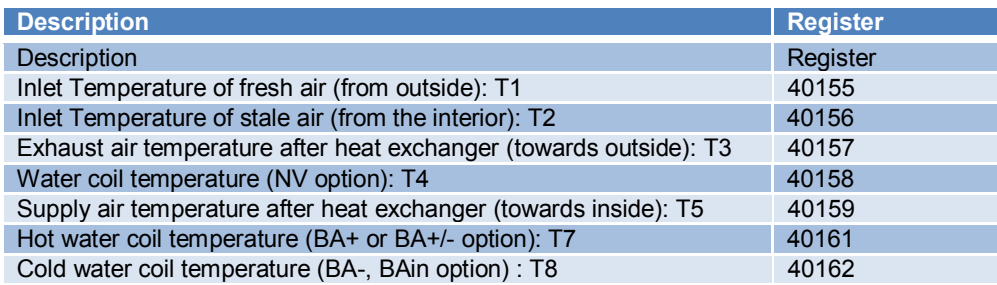

## **3.2.4 Pressure Alarm on TAC5 DG/DM/DT:**

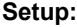

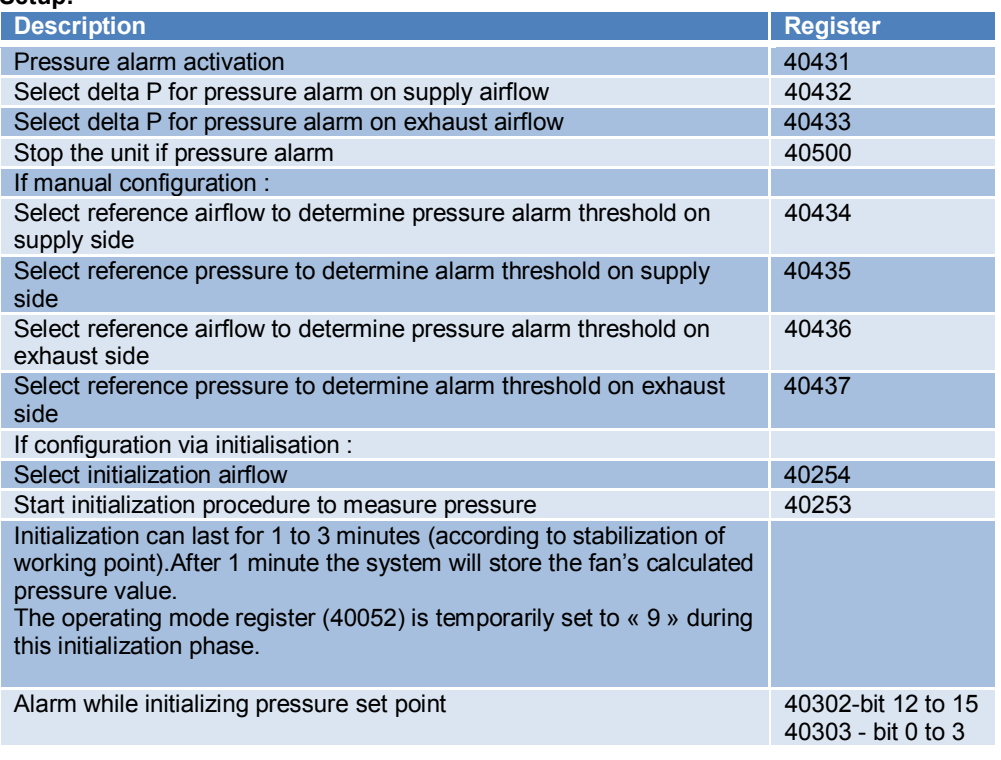

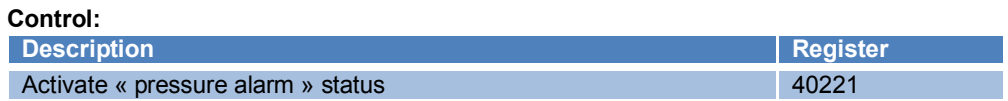

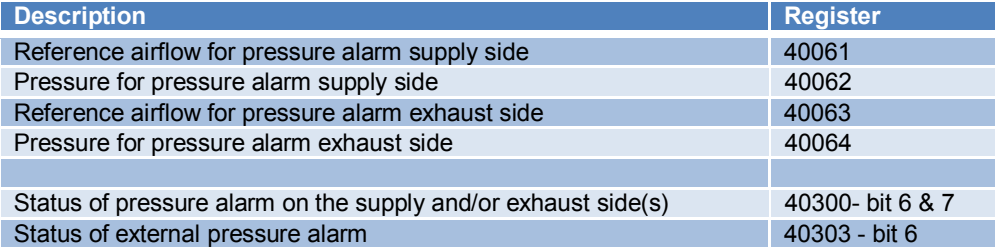

#### **3.2.5 Fire alarm on TAC5 DG/DM/DT:**

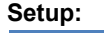

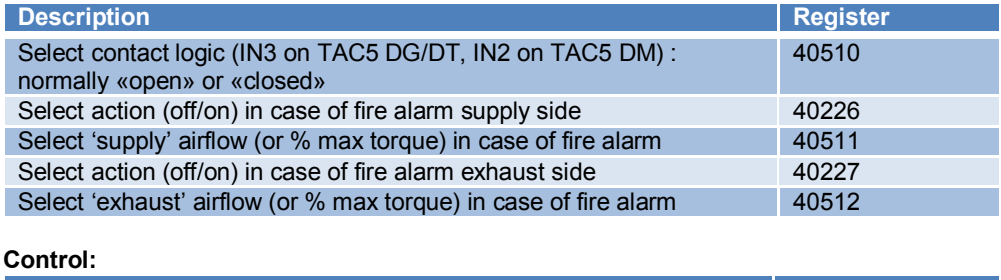

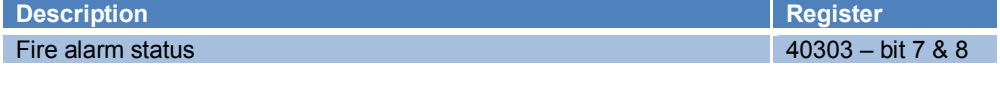

#### **Visualization:**

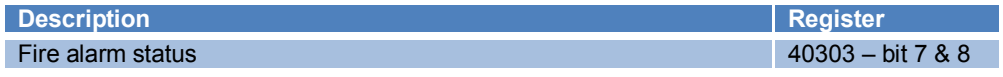

#### **3.2.6 Bypass on TAC5 DG/DM/DT:**

There are two types of plates heat exchanger bypass: with all or nothing opening or with modulating opening (modulating bypass) available only on TAC5 DG and TAC5 DT. For the modulating bypass, the freecooling feature will be available if the setup modality is freecooling or antifreeze + freecooling. Please, refer to the specific regulation manual for further details.

## **Setup:**

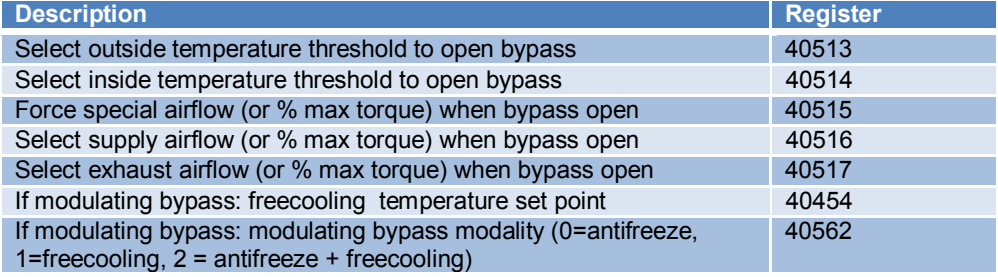

#### **Control:**

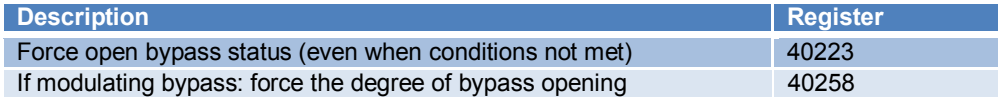

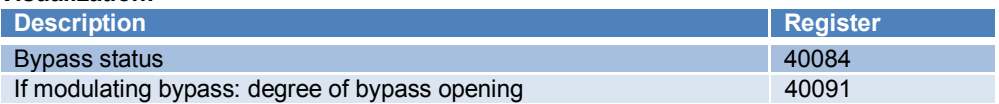

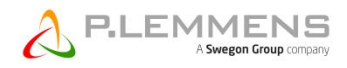

#### **3.2.7 Boost on TAC5 DG/DM/DT:**

#### **Setup:**

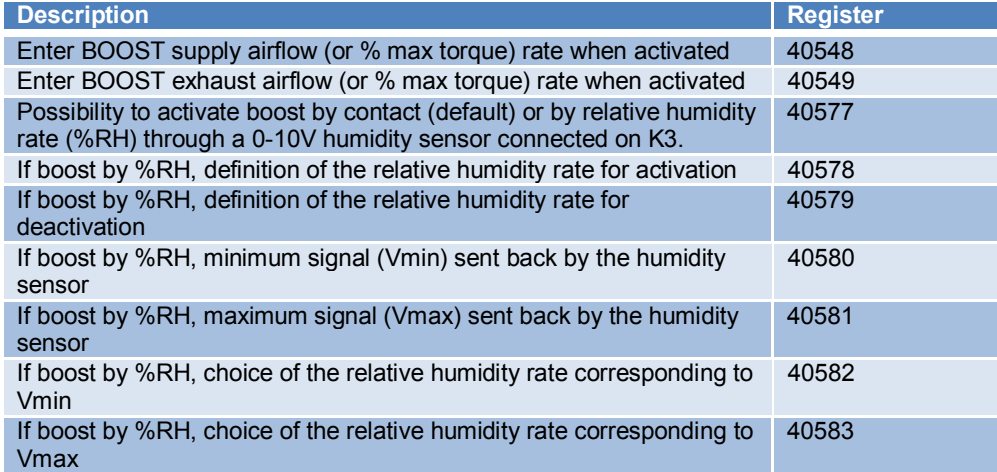

#### **Control:**

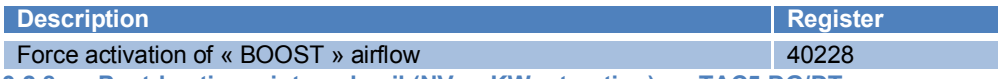

**3.2.8 Post-heating – internal coil (NV or KWout option) on TAC5 DG/DT:**

## **Setup:**

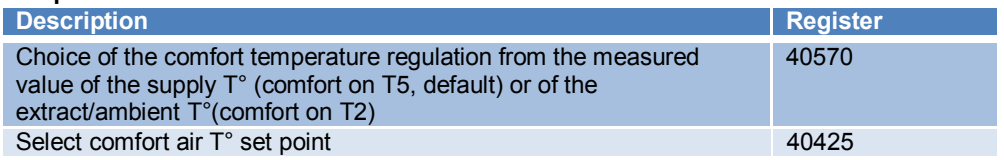

## **Control:**

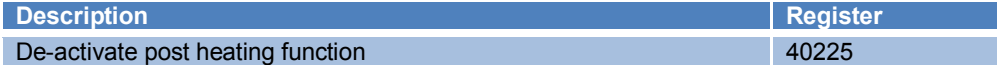

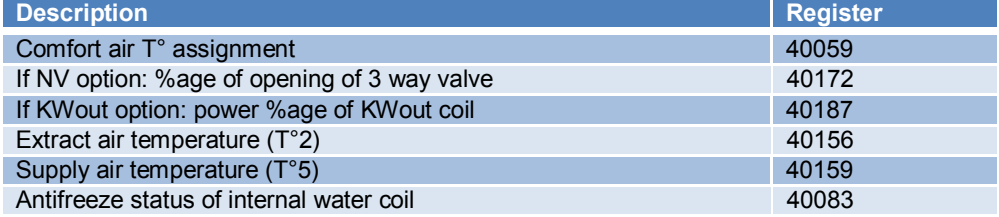

## **3.2.9 Post-heating or cooling: external coil (SAT BA/KW OPTION) on TAC5 DG/DM/DT:**

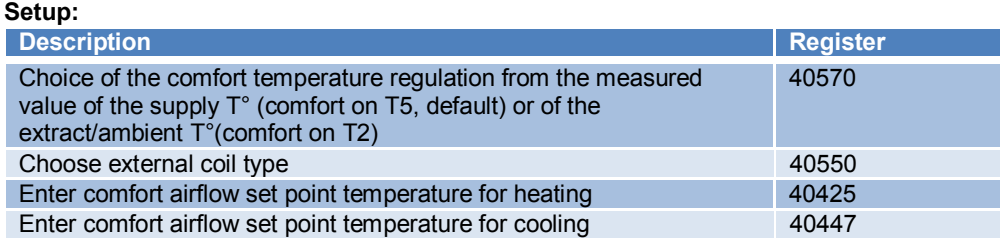

#### **Control:**

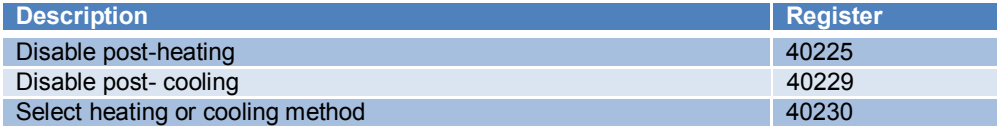

## **Visualization:**

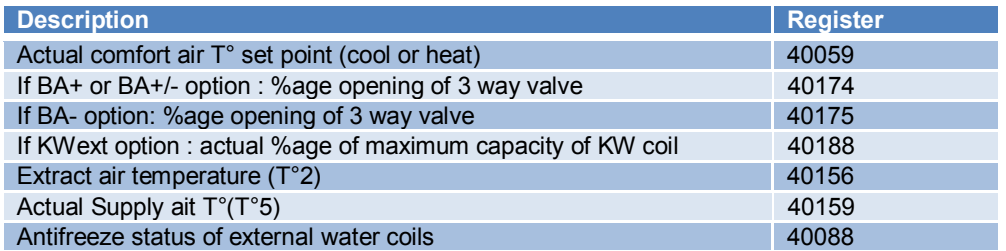

## **3.2.10 Run time and maintenance alarms on TAC5 DG/DM/DT:**

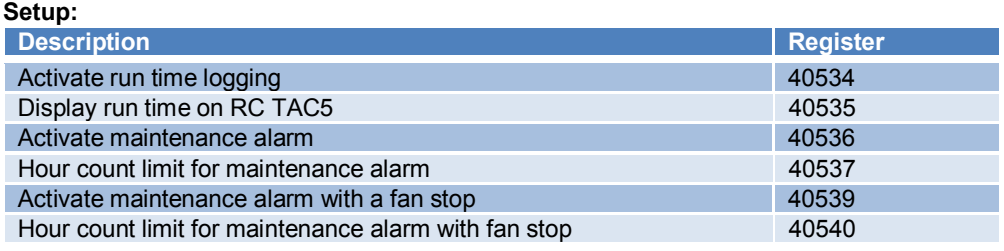

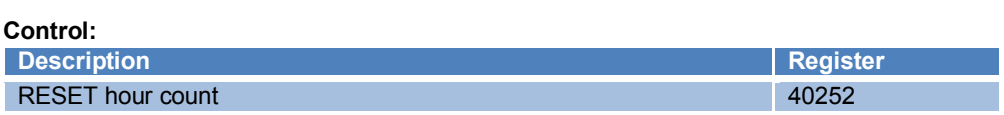

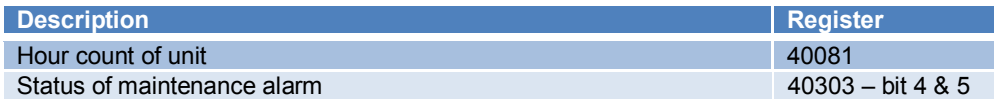

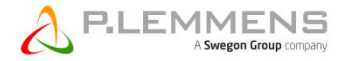

#### **3.2.11 Operating with time tables on TAC5 DG/DM/DT:**

TAC5 units can operate automatically according to a timetable. The timetable features a 7 days/ 6 timeslots per day programming. For each time slot, it is possible to configure the working mode and its different parameters, the supply air T° set point (heating and cooling) and the status of the bypass.

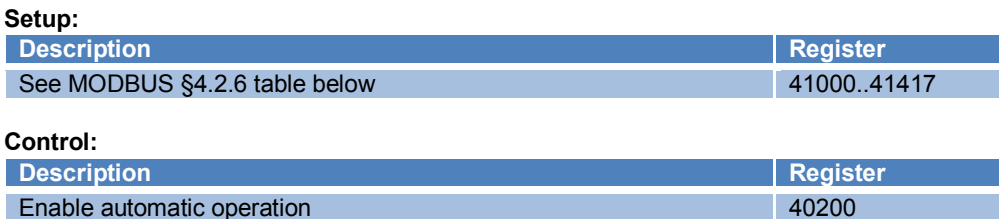

#### **3.2.12 Seasonal programming on TAC5 DG/DM/DT:**

3 features can be en/disabled during certain periods of the year: the bypass, the post-heating and the post-cooling. Configure a time period between 2 dates and enter feature status (i.e. closed position for the Bypass and OFF for the heating or cooling), regardless of the configuration and actual temperature values.

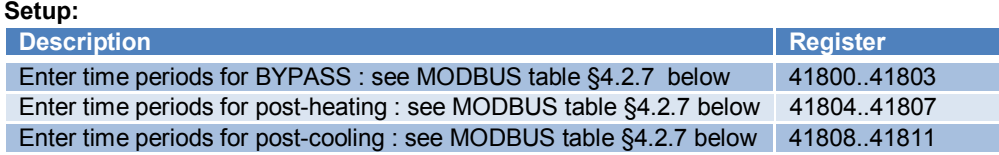

#### **3.2.13 Advanced setup on TAC5 DG/DM/DT**

Other parameters and advanced functionalities are accessible via MODBUS. They require a thorough knowledge of the regulation. You can find the details concerning these parameters in the detailed MODBUS table or in the document associated with the specific regulation available on our www.lemmens.com site:

- Fans start torque
- Prevent stop of the fans
- Configuration of AF (anti-frost) of coils
- Reaction speed of modifications on postheating/cooling
- OUT1 and OUT2 definition
- In mode CPs: positive or negative logic
- In mode CPs: reaction speed of the CPs
- If comfort on T2 (on extract/ambient  $T^{\circ}$ ):
	- comfort reaction speed
		- upper and lower limit value of the
		- temperature reached in the supply duct.
- algorithm
- Post-ventilation configuration
- Access code configuration
- Factory reset

## **3.3 MODBUS commands for TAC5 SC/F regulation**

## **3.3.1 Fans setup on TAC5 SC/F**

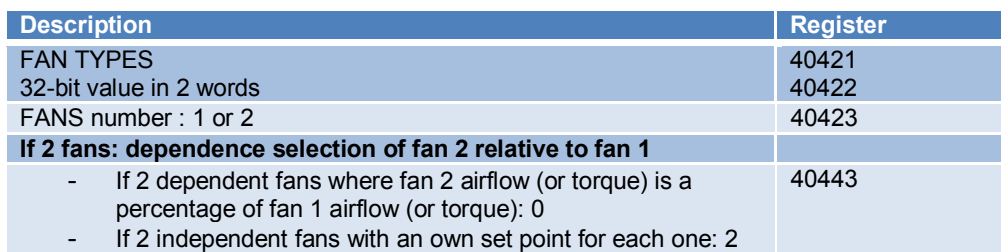

#### **3.3.2 Fans working modes on TAC5 SC/F**

#### **3.3.2.1 CA MODE– airflows are continuously being sent by MODBUS:**

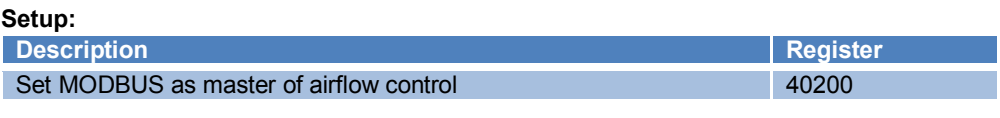

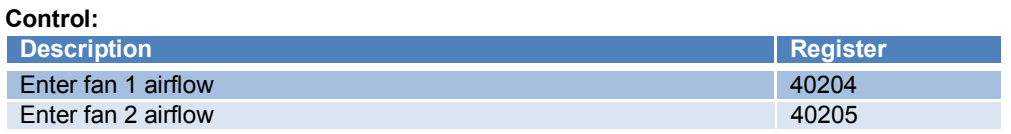

## **3.3.2.2 CA Mode – 3 airflow set points:**

#### **Setup:**

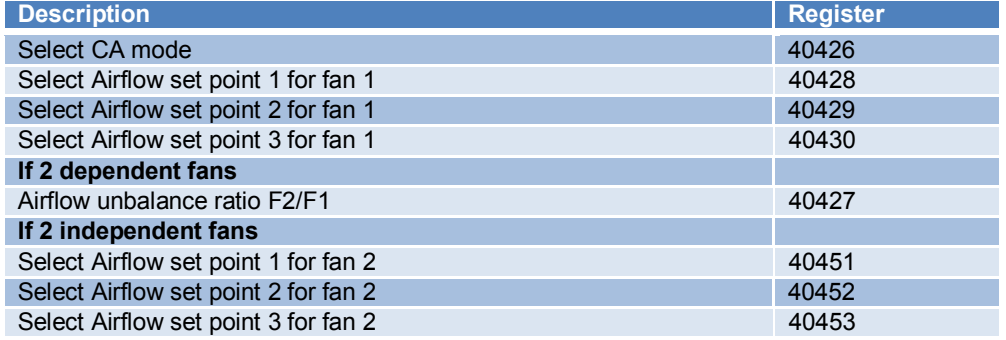

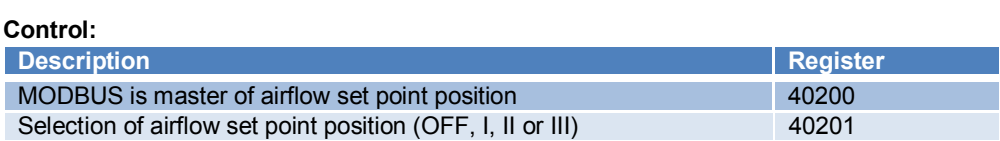

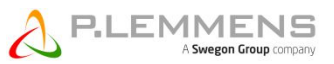

#### **3.3.2.3 TQ MODE – percentage of maximum fan are continuously being sent by MODBUS:**

The TQ and CA mode being mutually exclusive, the mode CA registers are used for TQ mode.

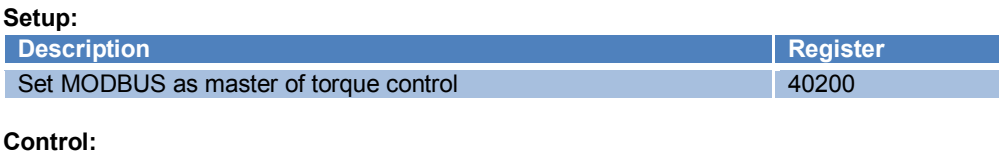

# **Description Register** Enter the percentage of fan 1 torque<br>
Enter the percentage of fan 2 torque 40205 Enter the percentage of fan 2 torque

**3.3.2.4 TQ MODE– 3 set points for fan torque percentages:**

#### **Setup:**

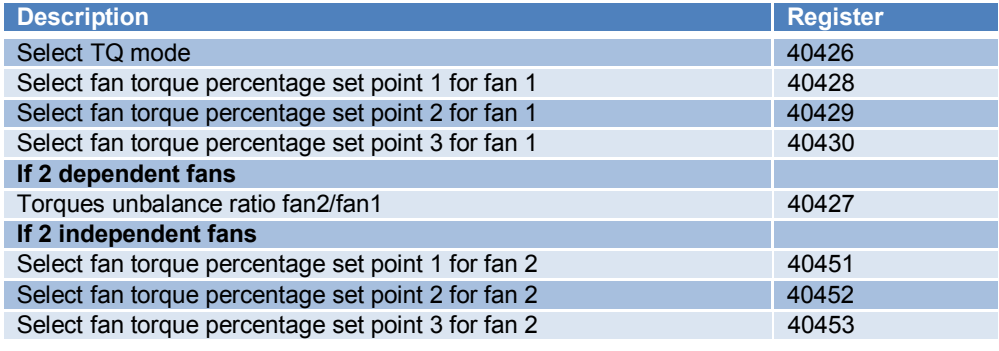

#### **Control:**

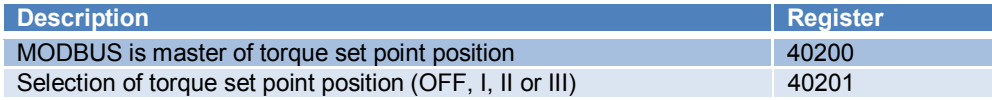

#### **3.3.2.5 LS MODE:**

The magnitude that the regulation board will modulate in function of the signal voltage is normally the airflow unless that the unit has backward fans without pressure sensor, or when the forced TQ mode has been setup, then the percentage of the maximum fan torque will be modulated. In this last case, no computed pressure alarm will be available. Please, refer to the specific regulation manual for further details.

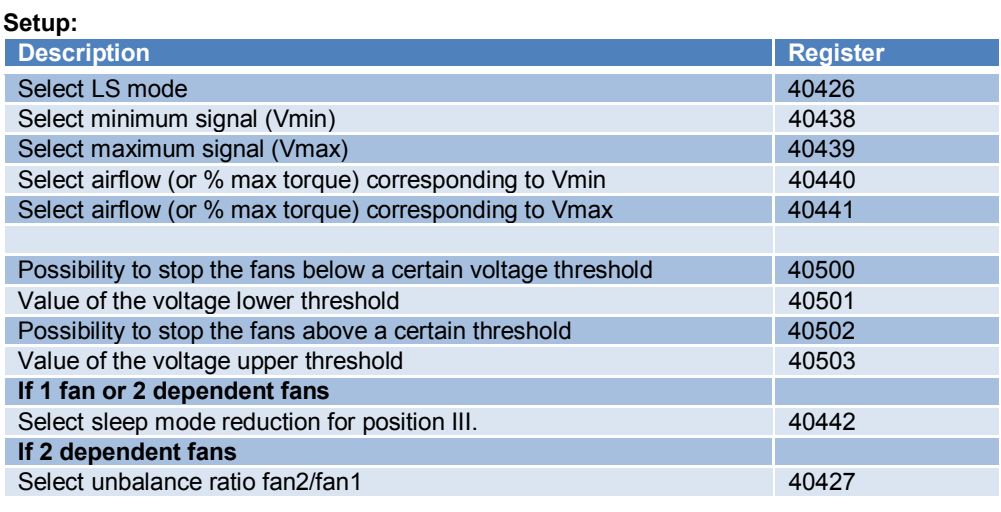

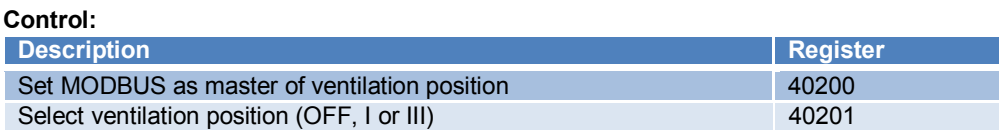

#### **3.3.2.6 CPs MODE:**

The magnitude that the regulation board will modulate to keep the pressure constant is normally the airflow unless that the unit has backward fans without pressure sensor, or when the forced TQ mode has been setup, then the percentage of the maximum fan torque will be modulated. Please, refer to the specific regulation manual for further details.

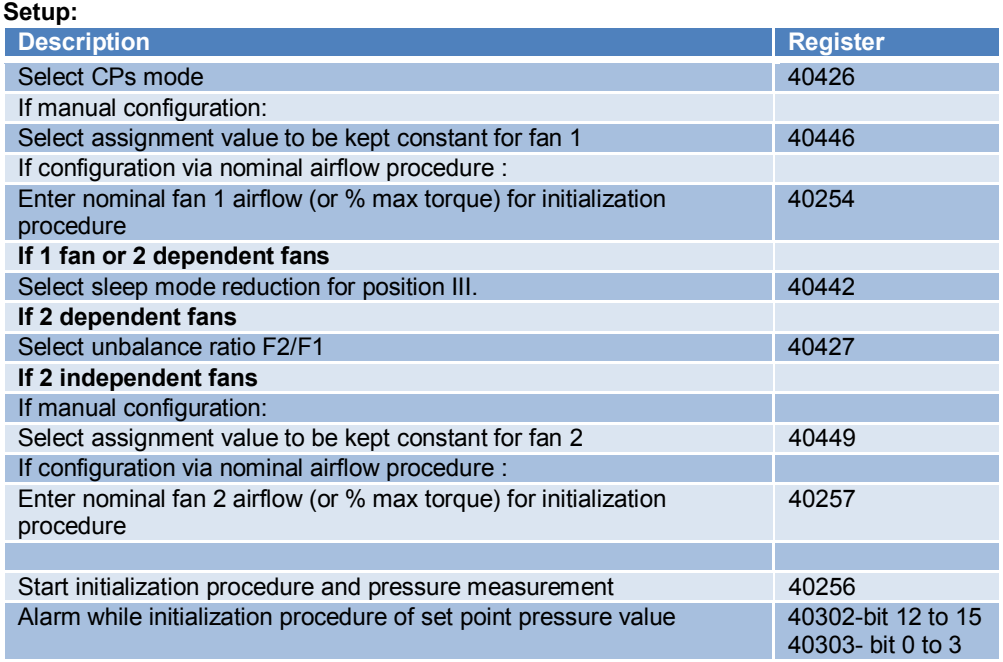

#### **Control:**

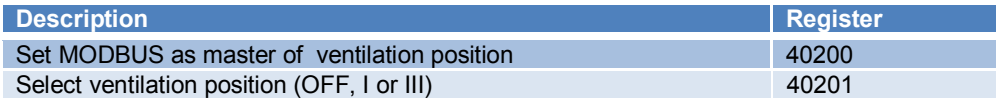

#### **3.3.2.7 CPf MODE:**

The magnitude that the regulation board will modulate to keep the pressure constant can only be the airflow. Please, refer to the specific regulation manual for further details.

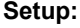

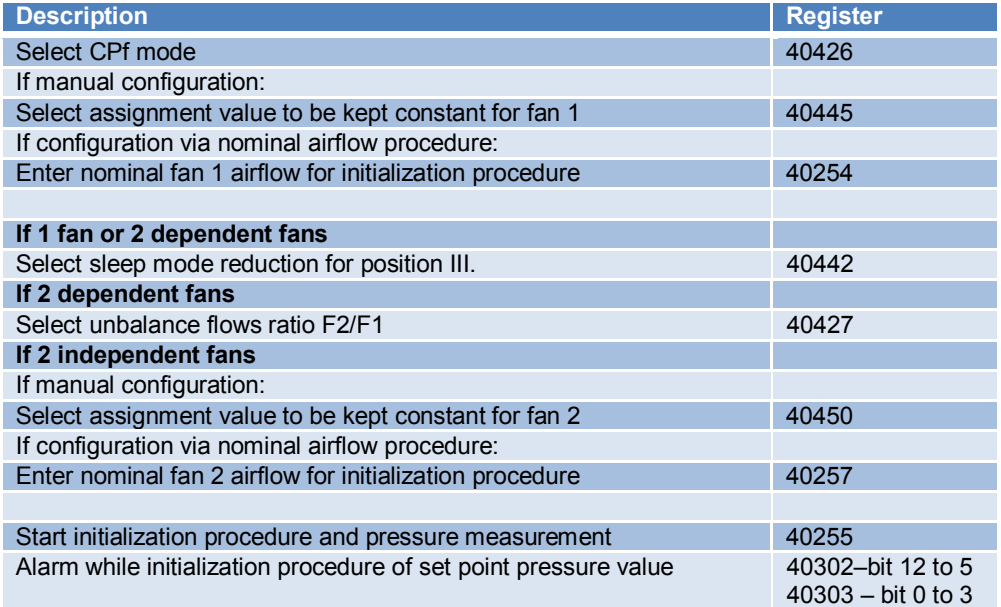

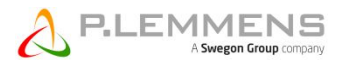

#### **Control: Description Register** Set MODBUS as master of ventilation position<br>Select ventilation position (OFF, I or III) 40201 Select ventilation position (OFF, I or III)

### **3.3.3 Viewing of fan data on TAC5 SC/F:**

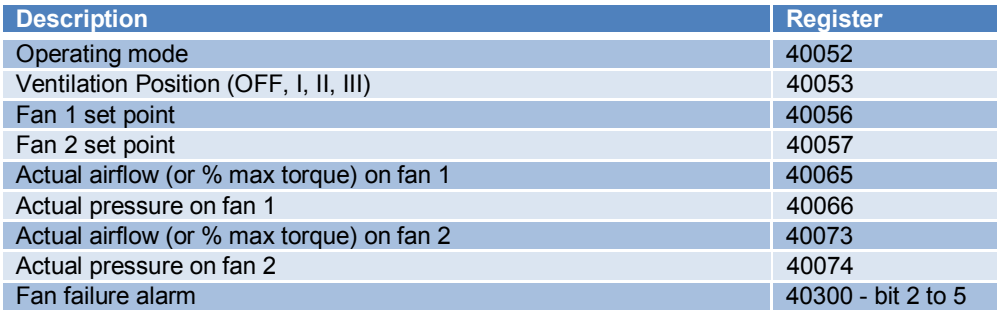

#### **3.3.4 Pressure Alarm on TAC5 SC/F:**

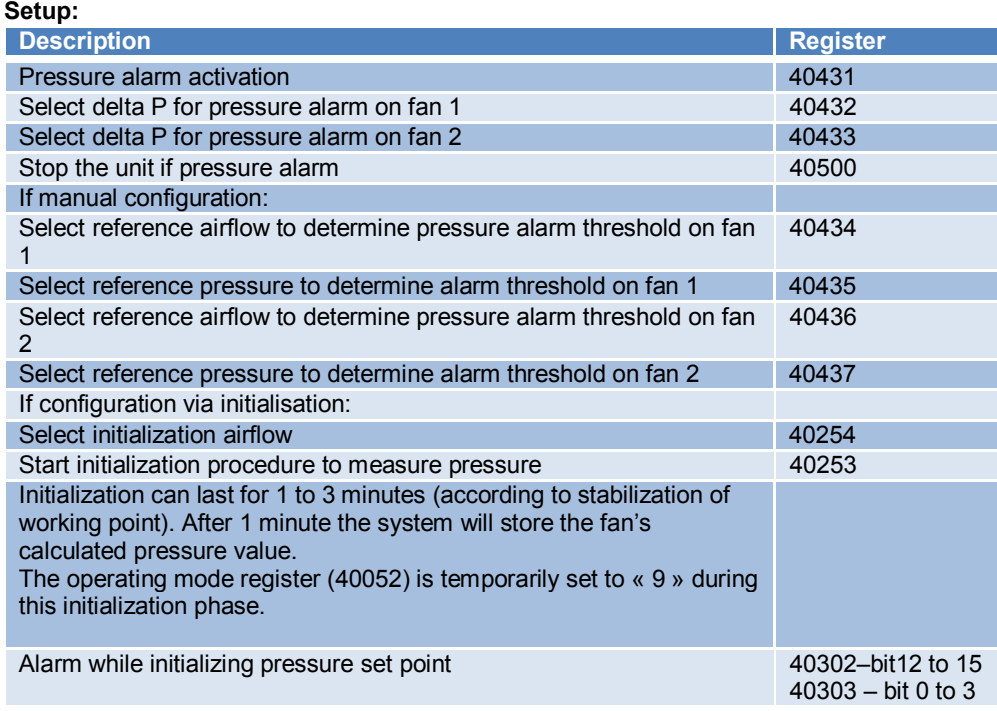

#### **Control:**

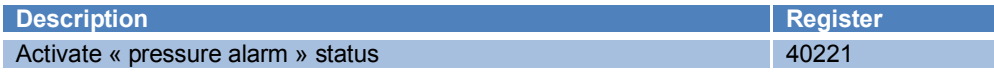

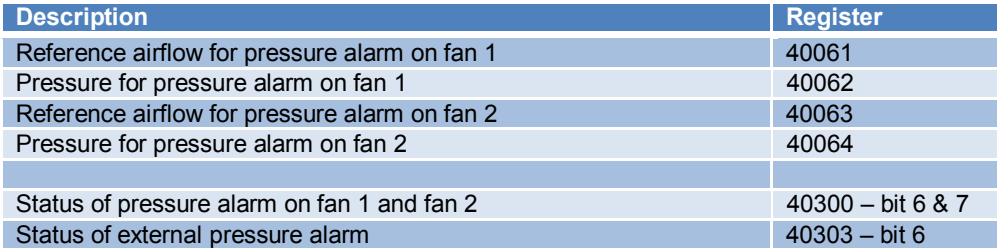

#### **3.3.5 Fire alarm on TAC5 SC/F:**

#### **Setup:**

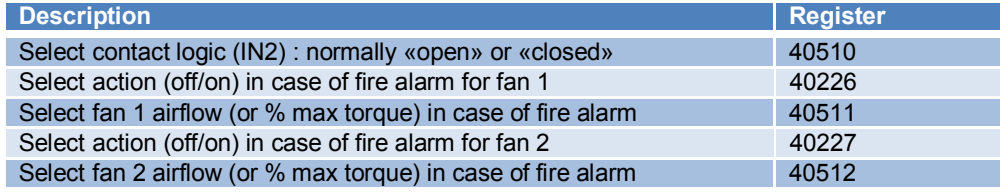

## **Control:**

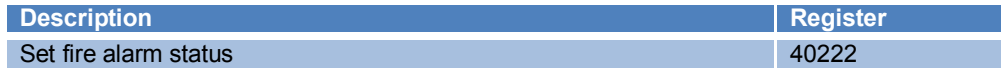

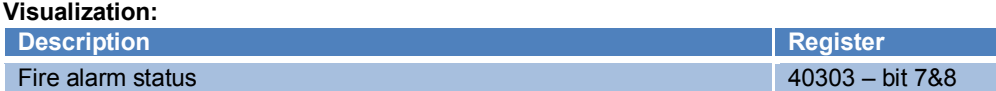

#### **3.3.6 Boost on TAC5 SC/F:**

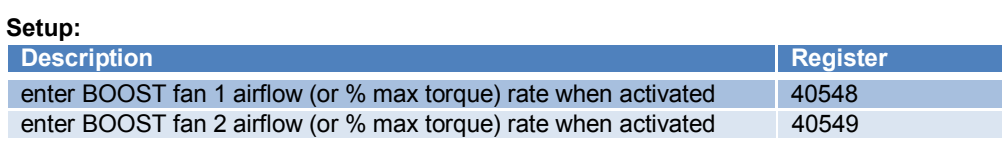

#### **Control:**

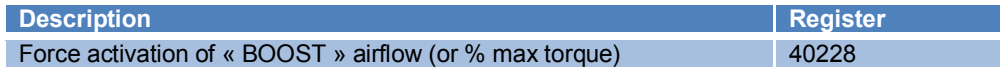

## **3.3.7 Post-heating or cooling: external coil (SAT BA/KW OPTION) on TAC5 SC:**

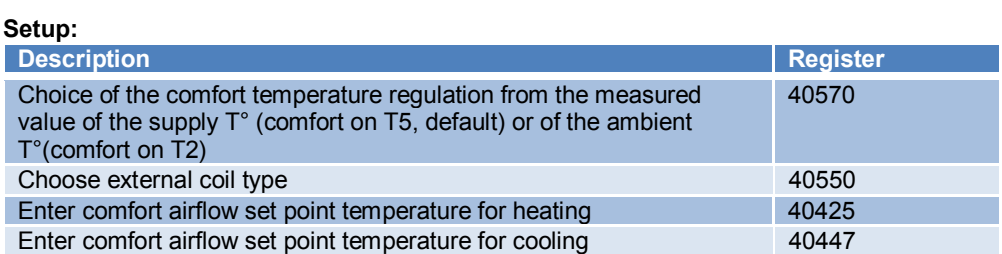

**Control:**

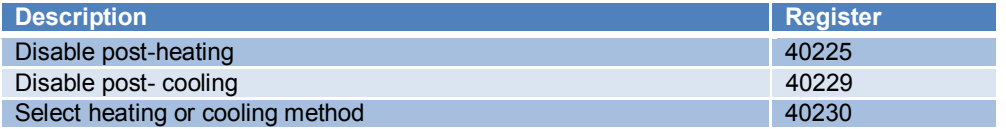

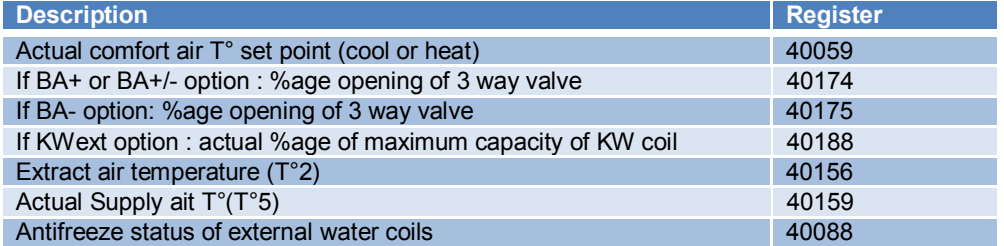

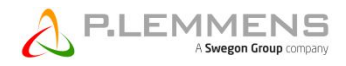

#### **3.3.8 Run time and maintenance alarms on TAC5 SC/F:**

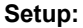

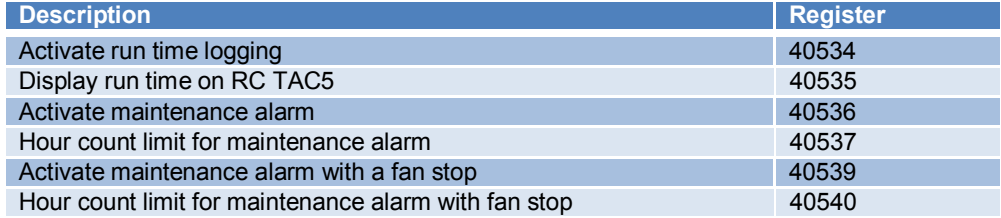

#### **Control:**

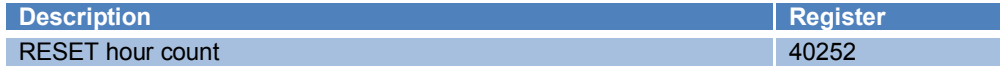

#### **Visualization:**

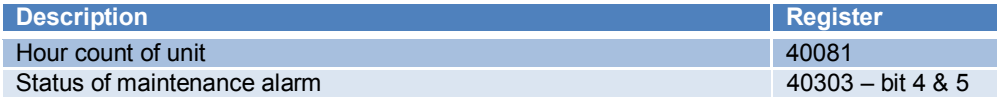

#### **3.3.9 Operating with time tables on TAC5 SC/F:**

TAC5 SC/F units can operate automatically according to a timetable. The timetable features a 7 days/ 6 timeslots per day programming. For each time slot, it is possible to configure the working mode and its different parameters.

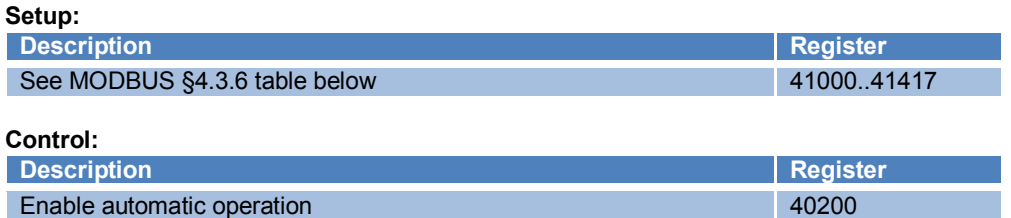

#### **3.3.10 Seasonal programming on TAC5 SC:**

The post-heating and the post-cooling can be en/disabled during certain periods of the year. Configure a time period between 2 dates and enter feature status (i.e. closed position for the Bypass and OFF for the heating or cooling), regardless of the configuration and actual temperature values.

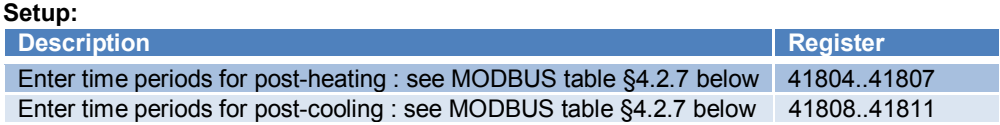

#### **3.3.11 Advanced setup on TAC5 SC/F**

Other parameters and advanced functionalities are accessible via MODBUS. They require a thorough knowledge of the regulation. You can find the details concerning these parameters in the detailed MODBUS table or in document *DT TAC5 F advanced setup* available on our www.lemmens.com site:

- Fans start torque
- Prevent stop of the fans
- In mode CPs: positive or negative logic
	- reaction speed of the CPs algorithm
- Post-ventilation configuration
- Configuration of AF (anti-frost) of coils (TAC5 SC)
- Reaction speed of modifications on post-heating/cooling (TAC5 SC)
- If comfort on T2 (on ambient  $T^{\circ}$ , for TAC5 SC):
	- comfort reaction speed
	- upper and lower limit value of the temperature reached in the supply duct
- Access code configuration
- Factory reset

# **4 Detailed MODBUS table**

Legend: Read/Write R = Read only R/W = Read and Write Register type E1 = Register in EEPROM memory with endurance of 100 000 write cycles R = Register in a non-volatile RAM memory

## **4.1 General info**

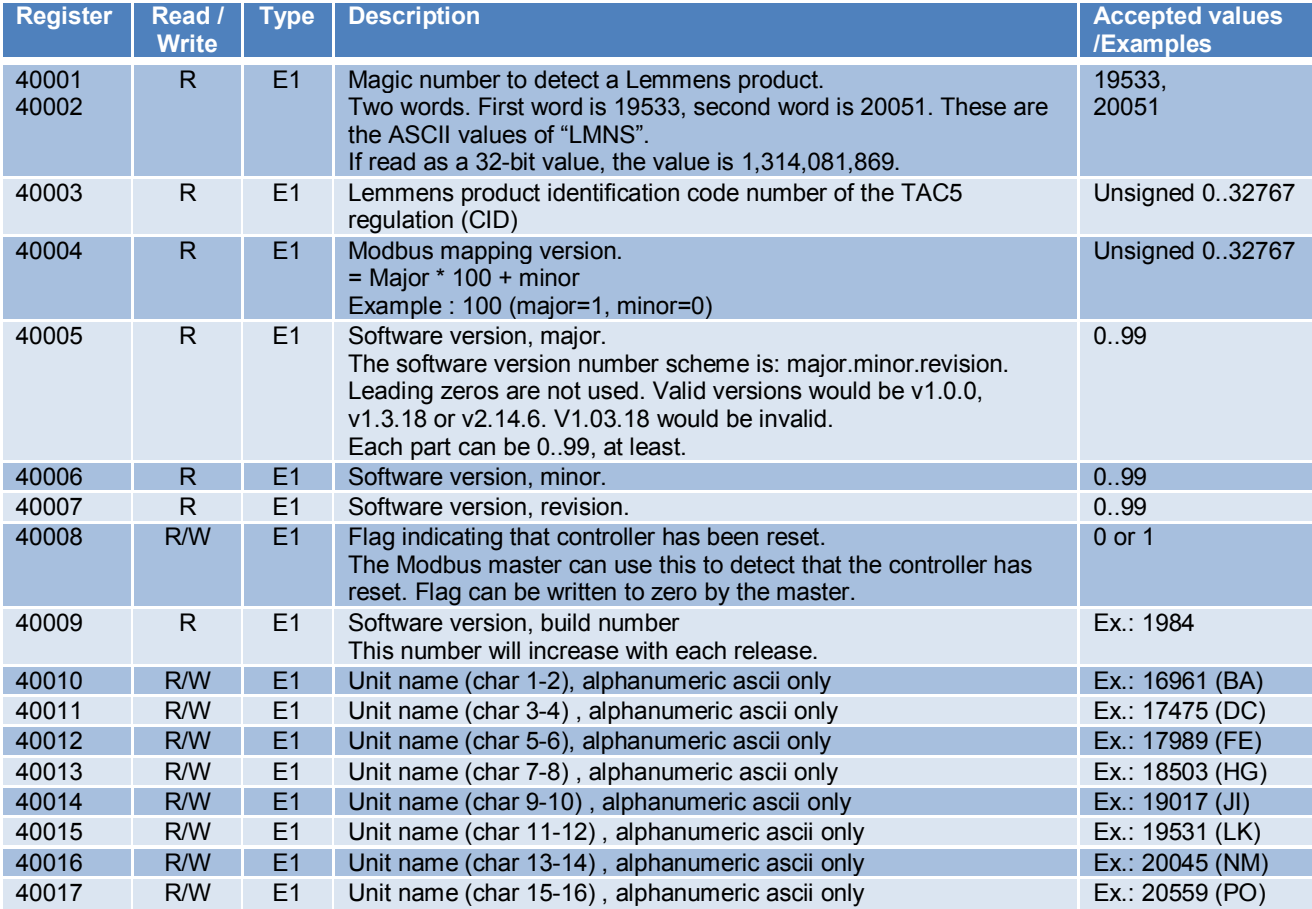

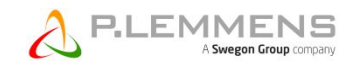

# **4.2 Specific Tables for TAC5 DG/DM/DT regulations**

## **4.2.1 Visualization on TAC5 DG/DM/DT**

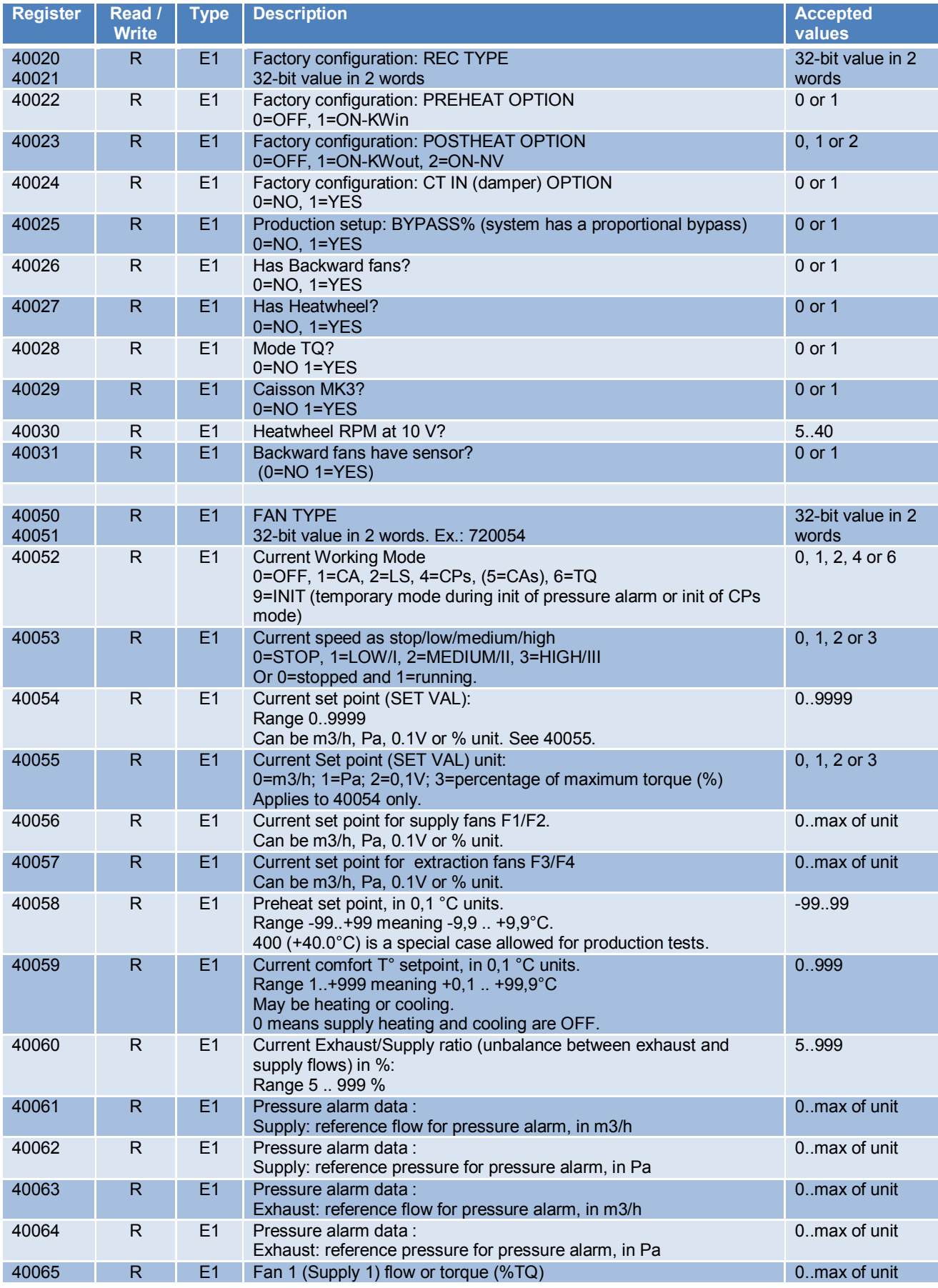

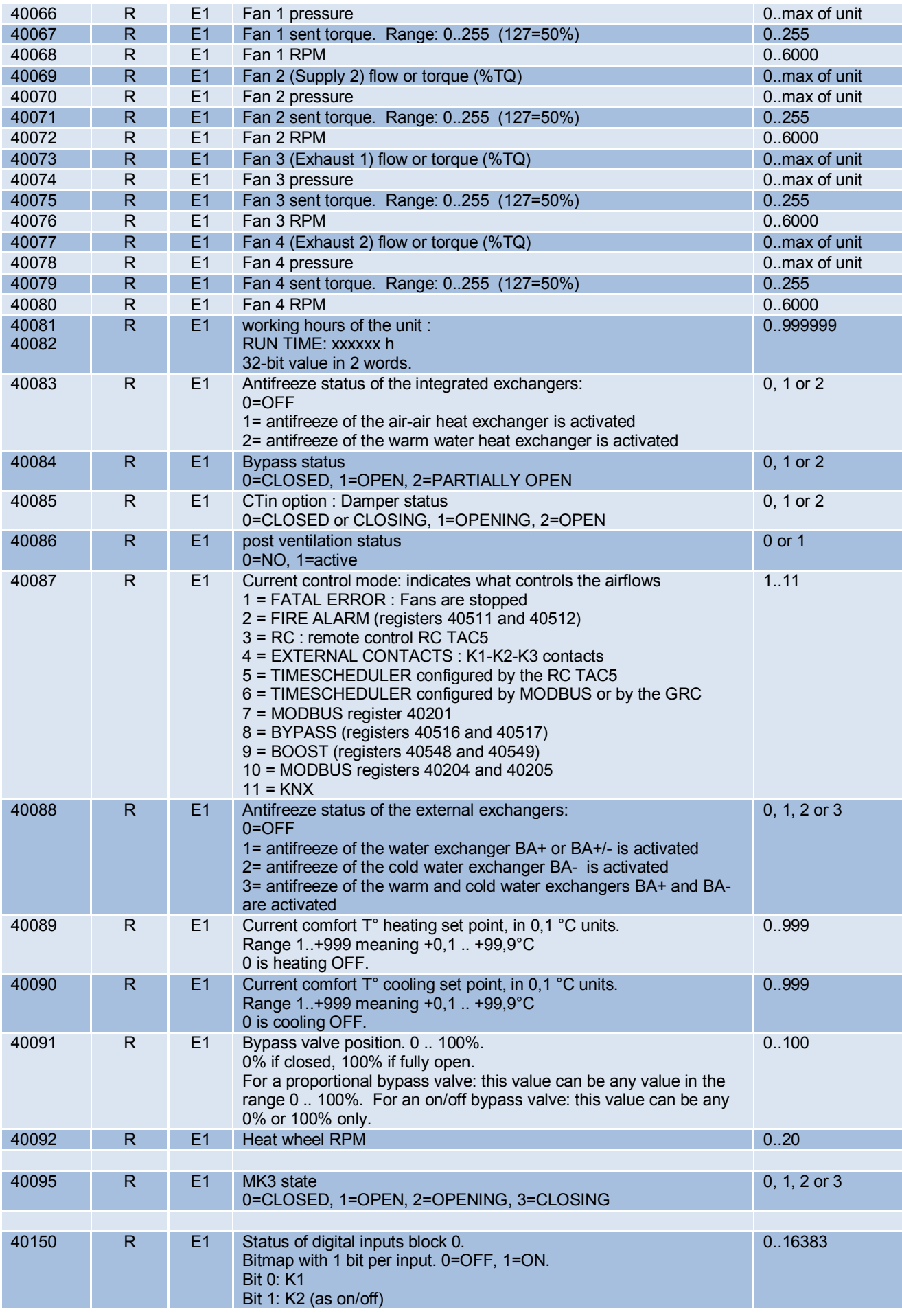

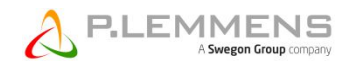

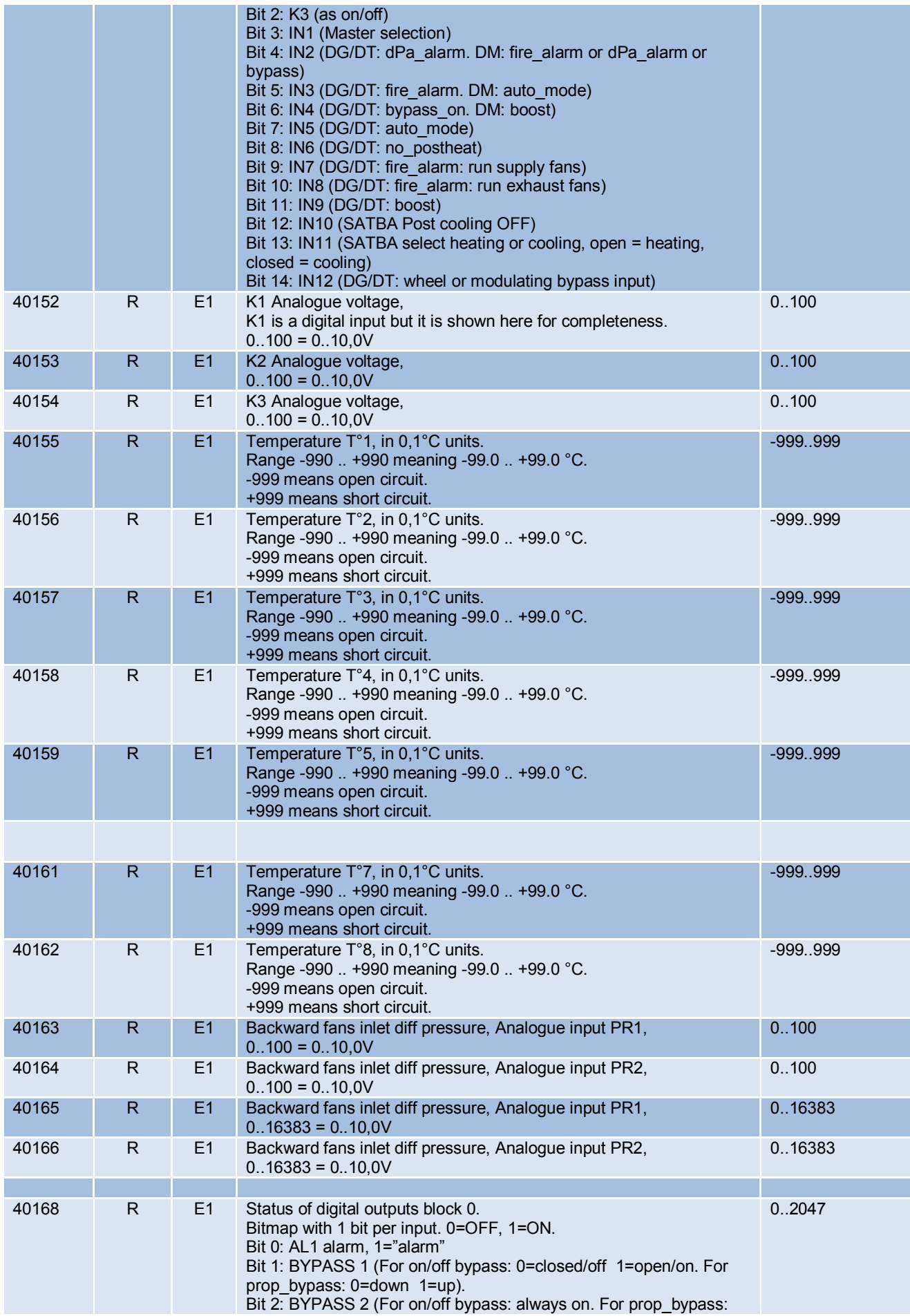

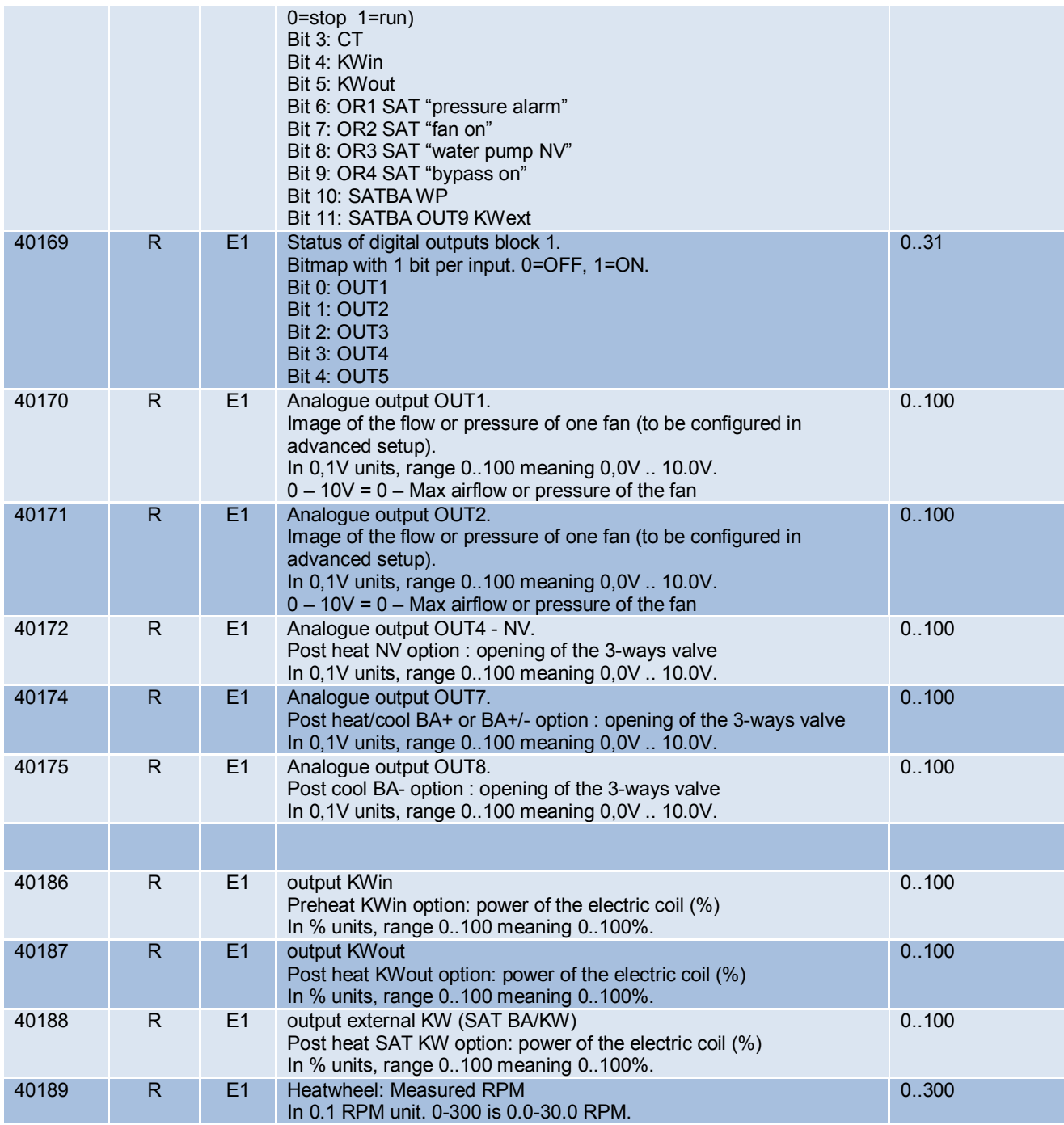

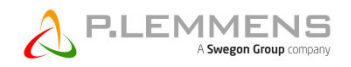

#### **4.2.2 Control on TAC5 DG/DM/DT**

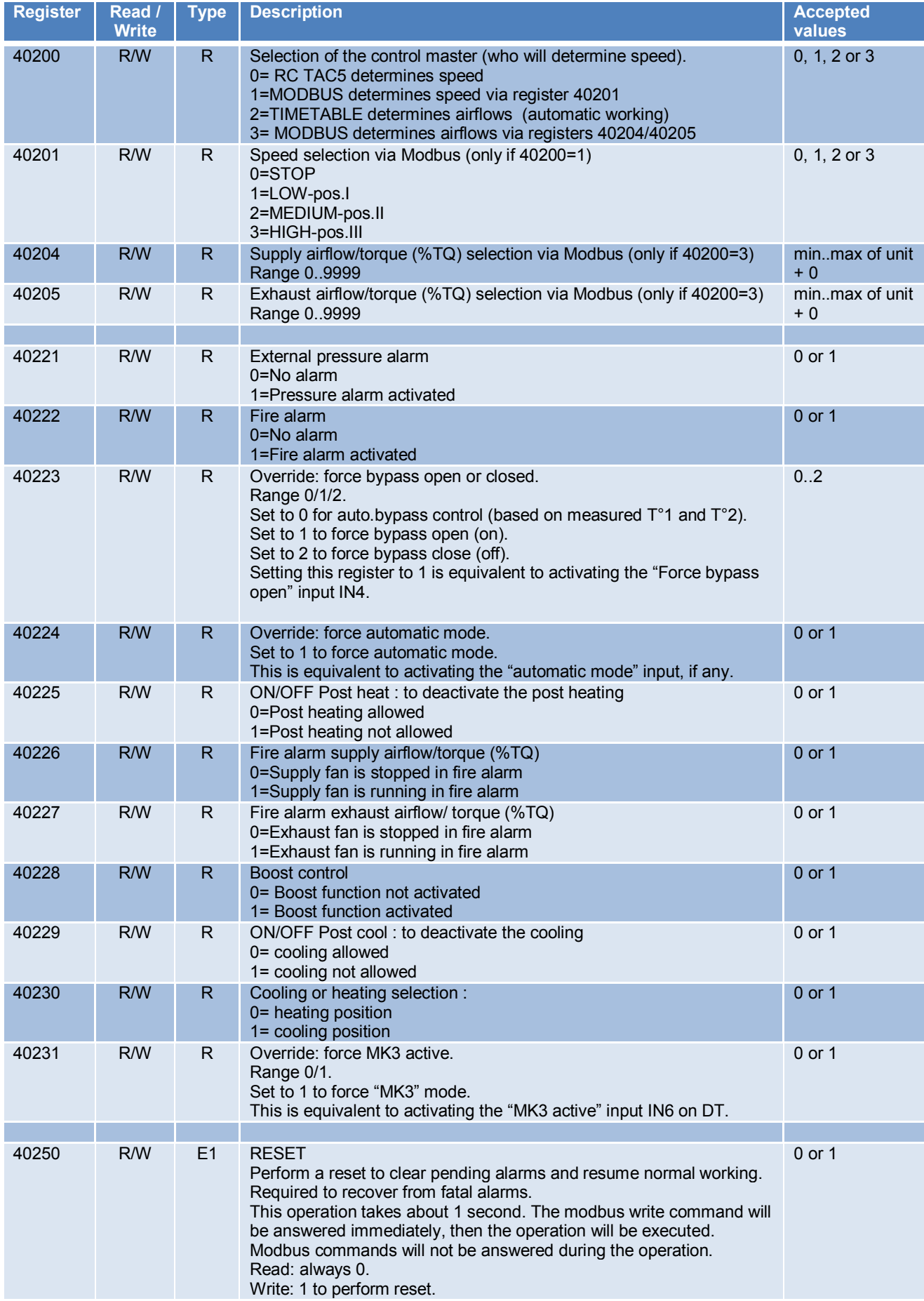

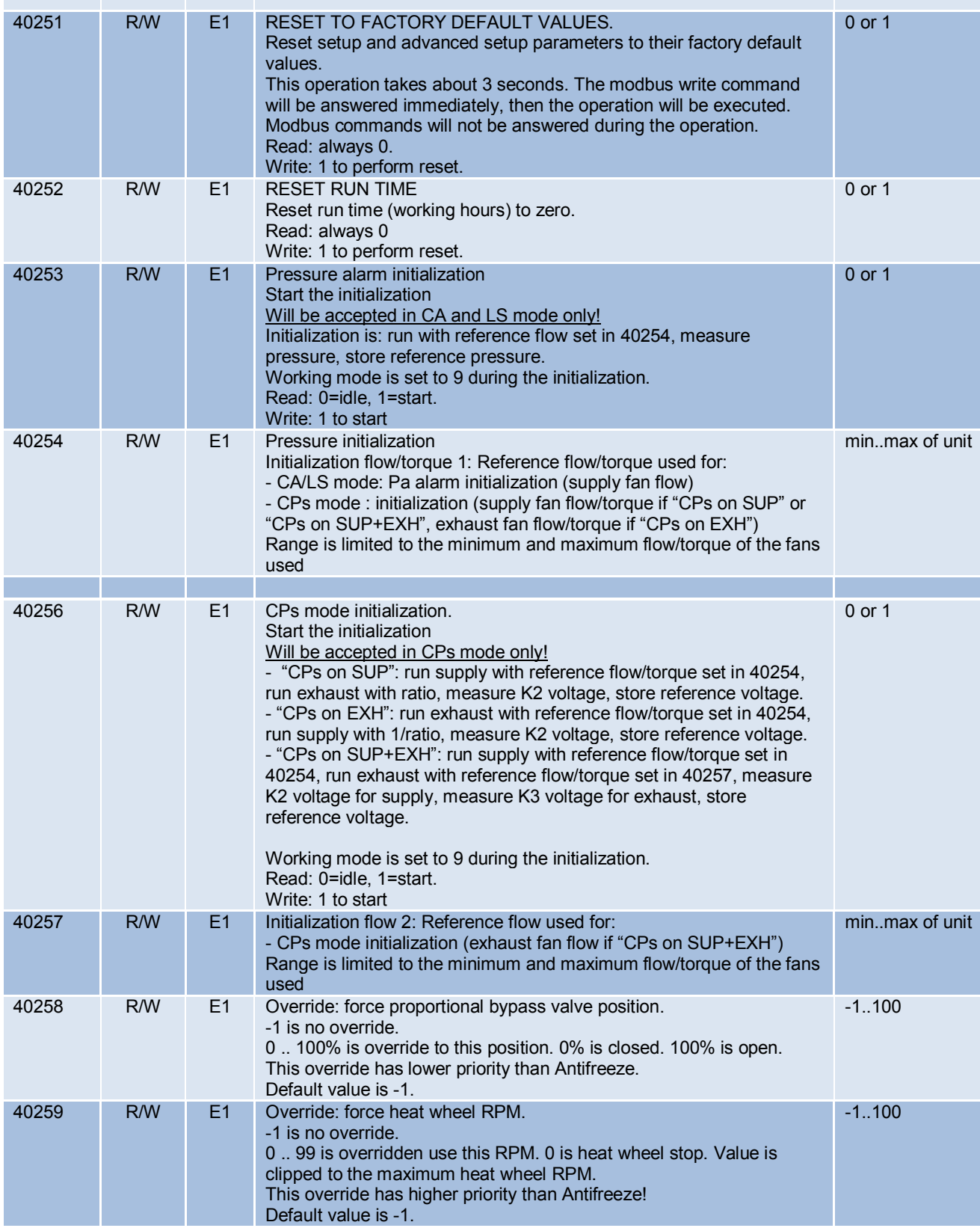

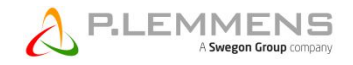

#### **4.2.3 Alarms on TAC5 DG/DM/DT**

#### See our Alarm document for more details

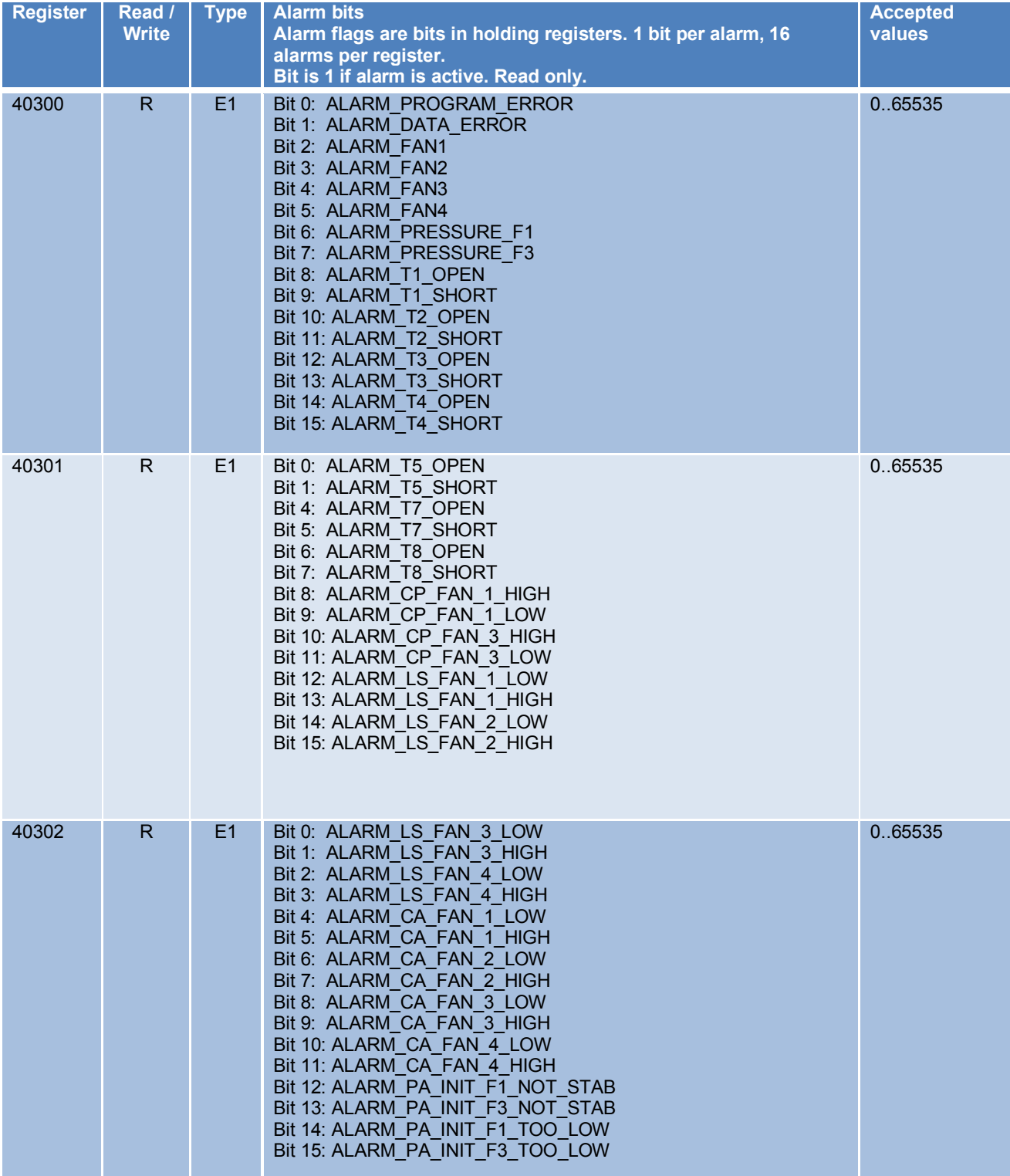

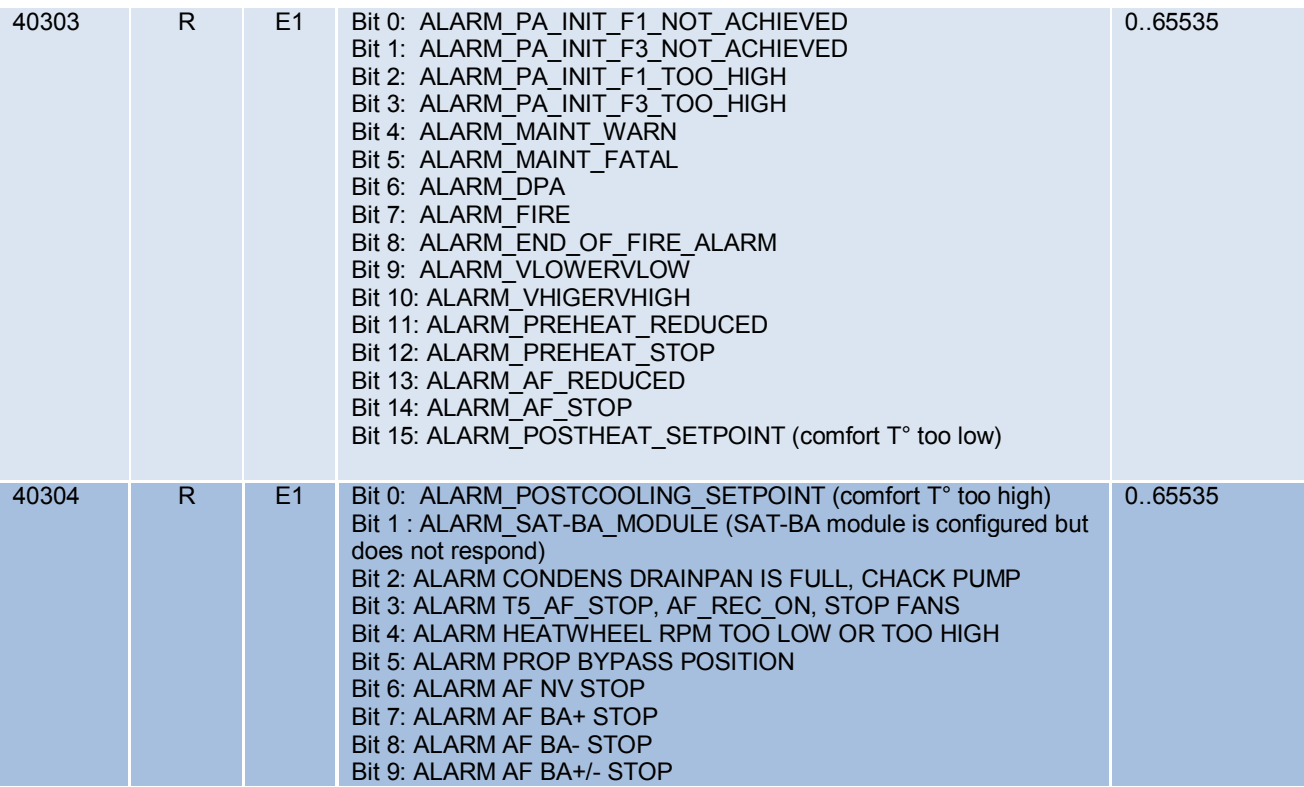

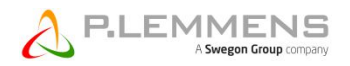

## **4.2.4 SETUP parameters on TAC5 DG/DM/DT**

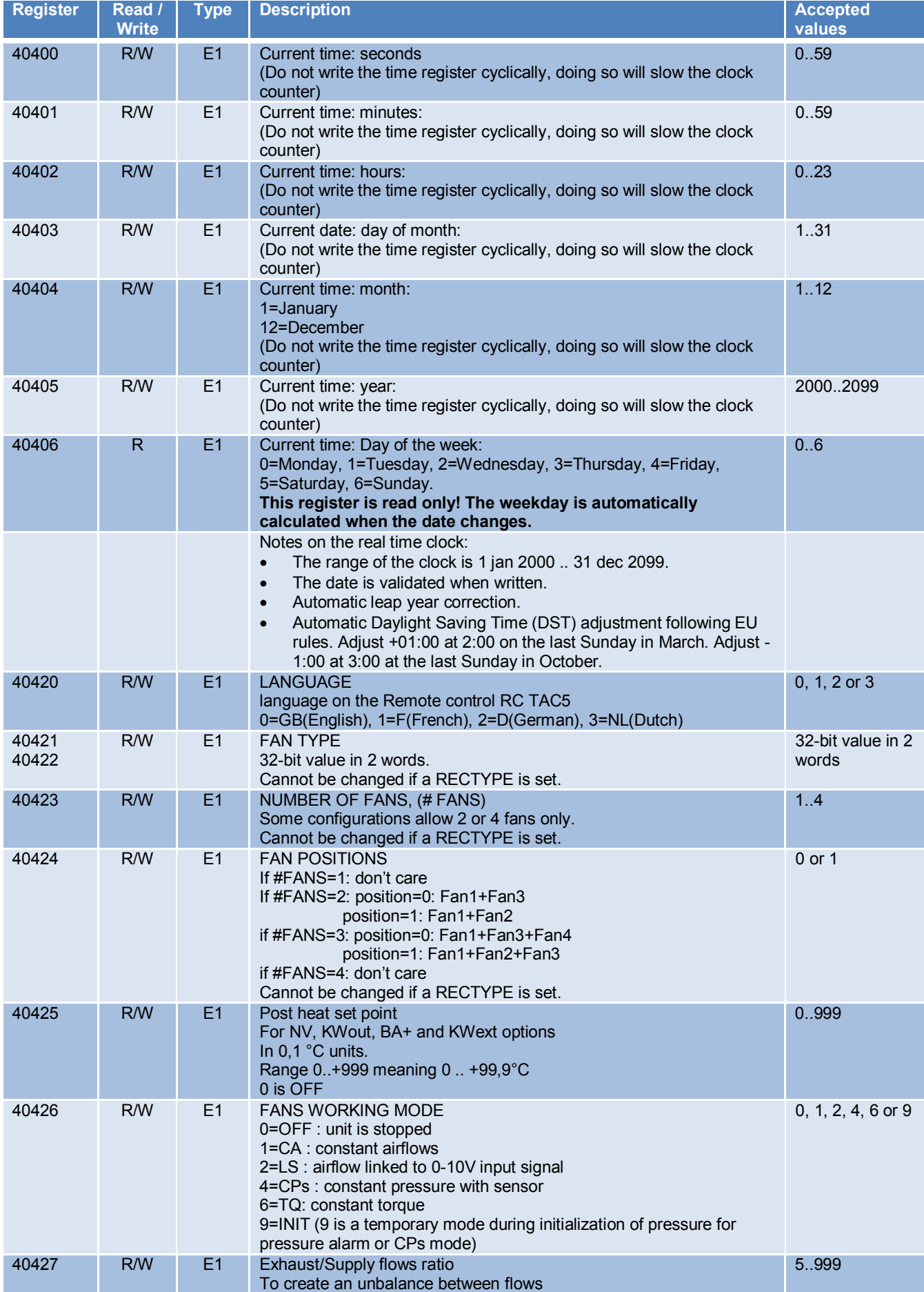

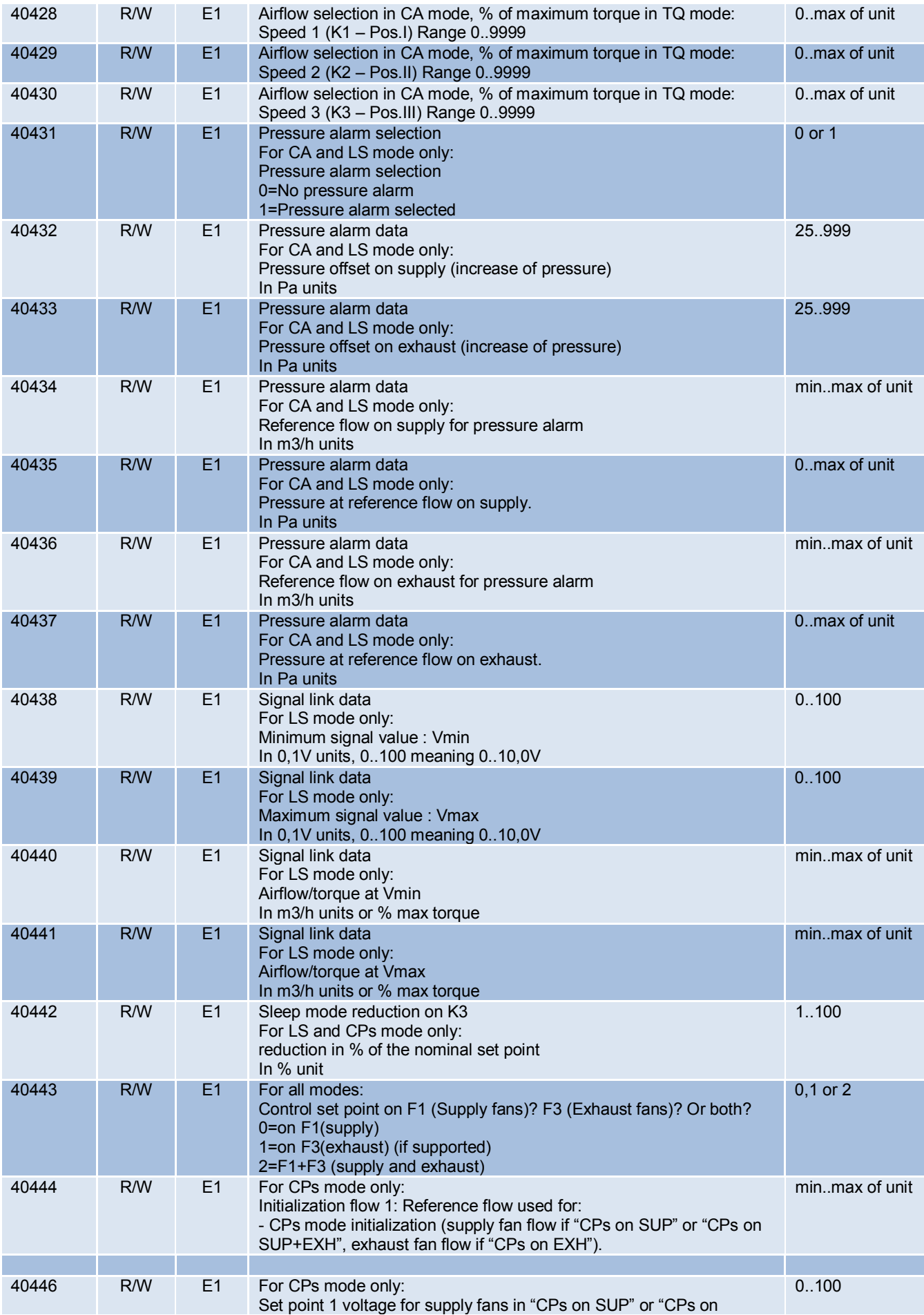

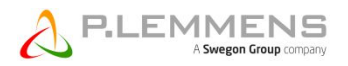

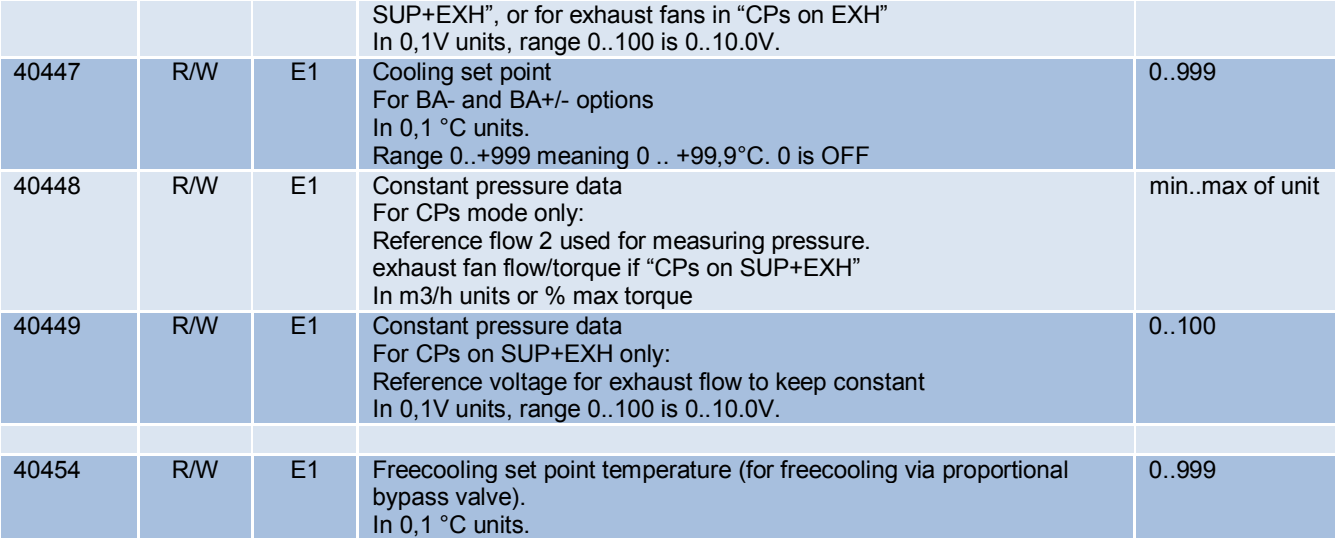

### **4.2.5 ADVANCED SETUP parameters on TAC5 DG/DM/DT**

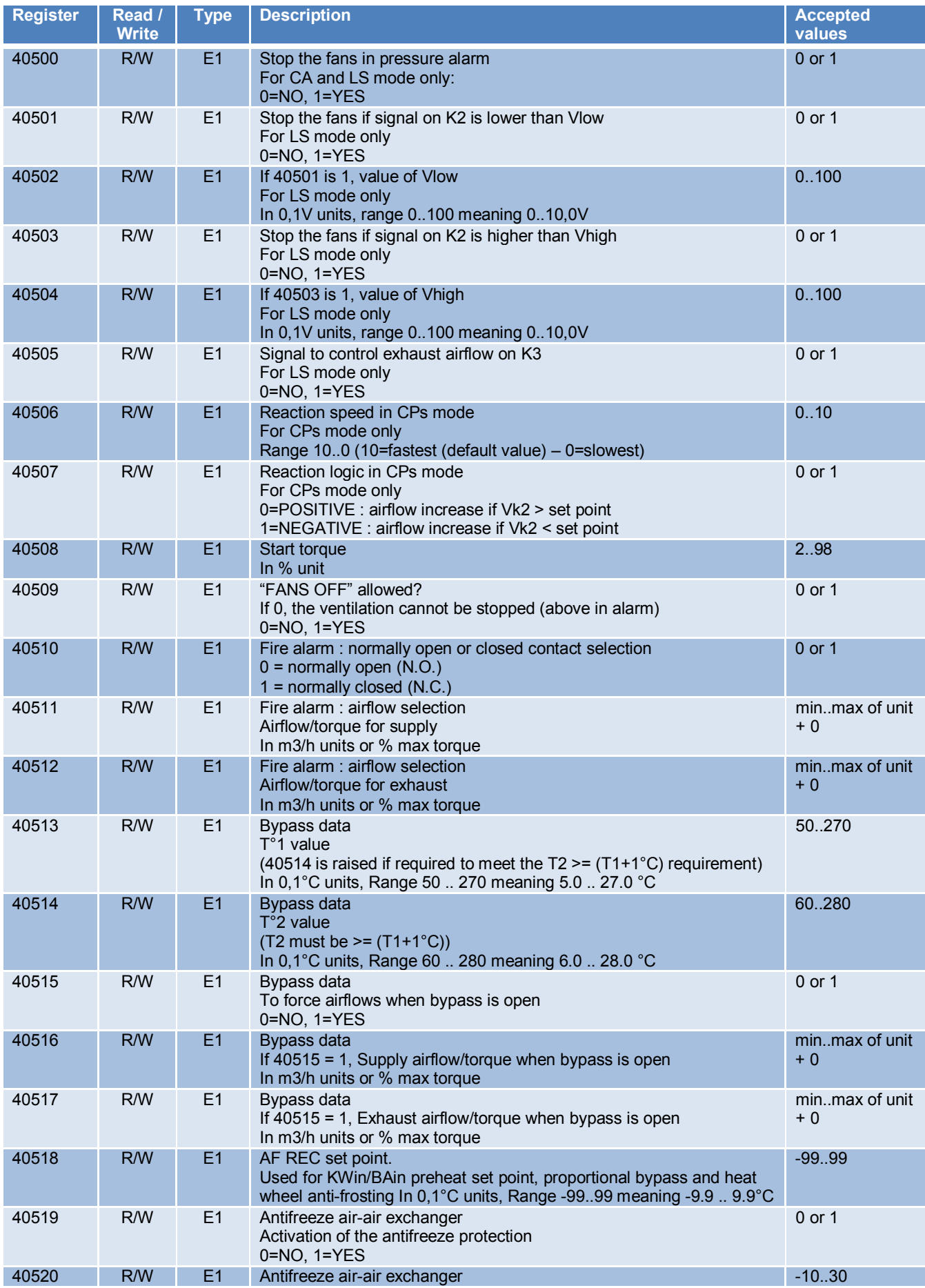

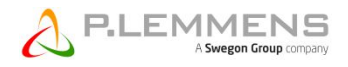

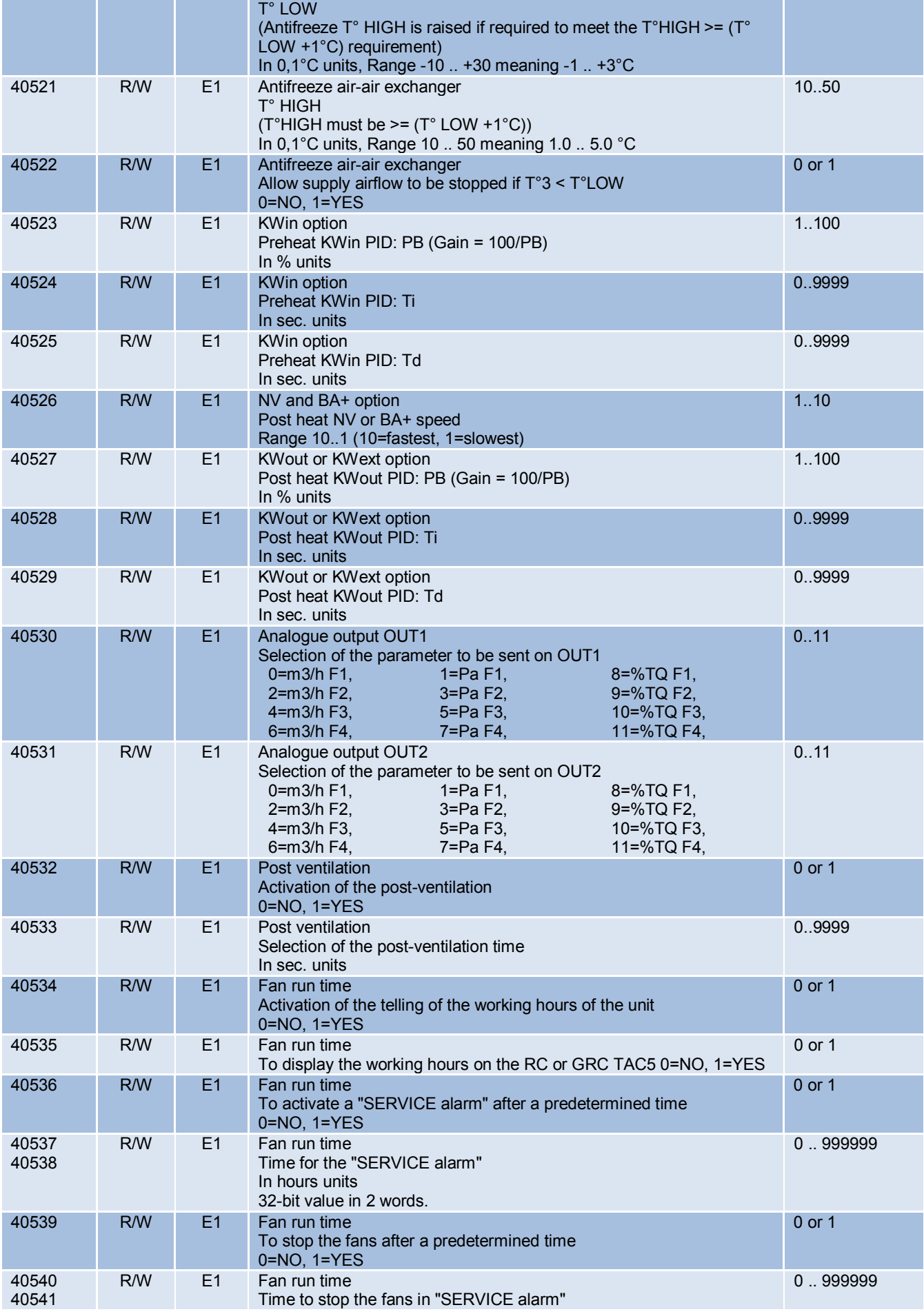

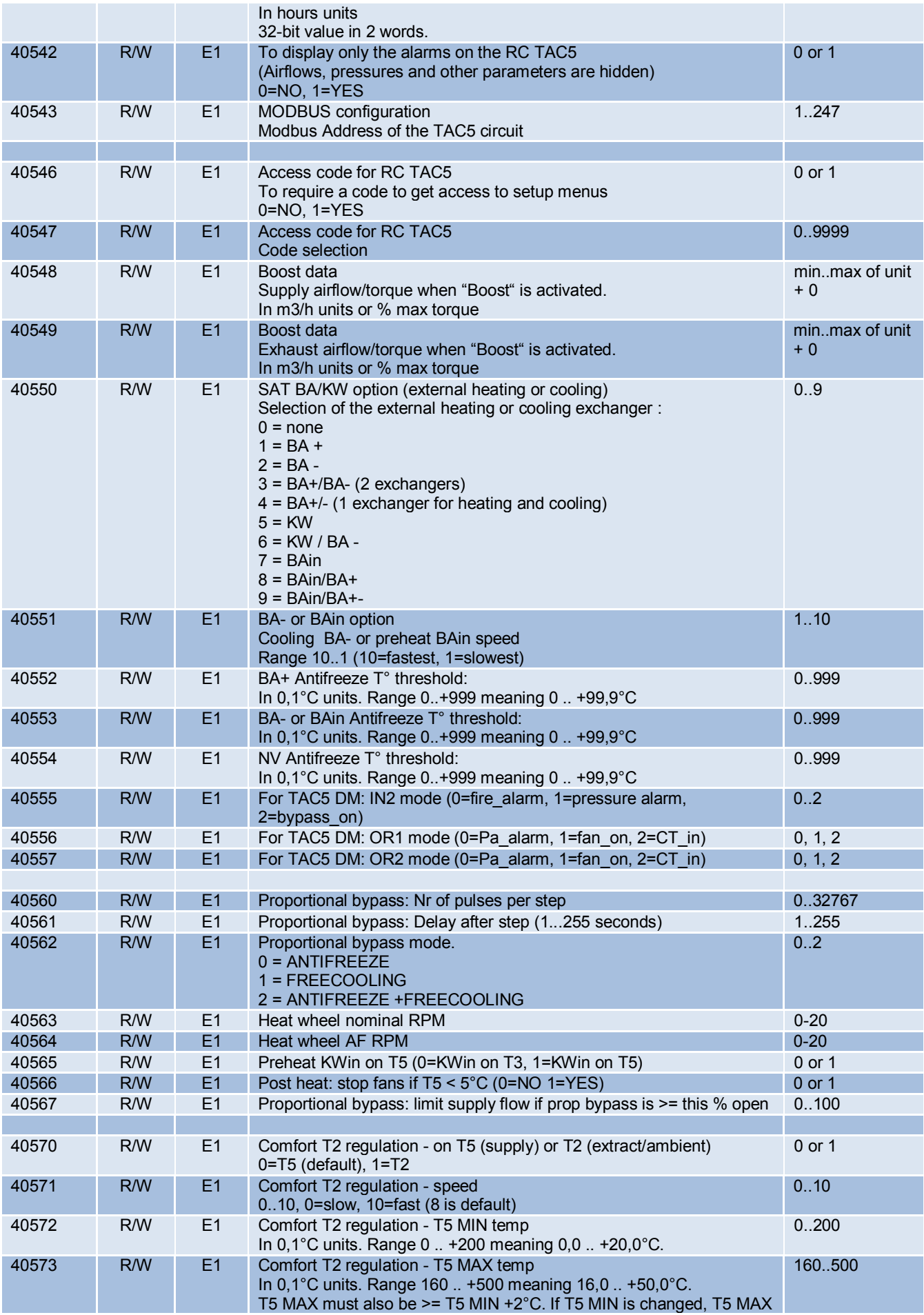

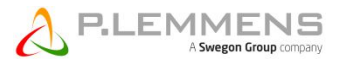

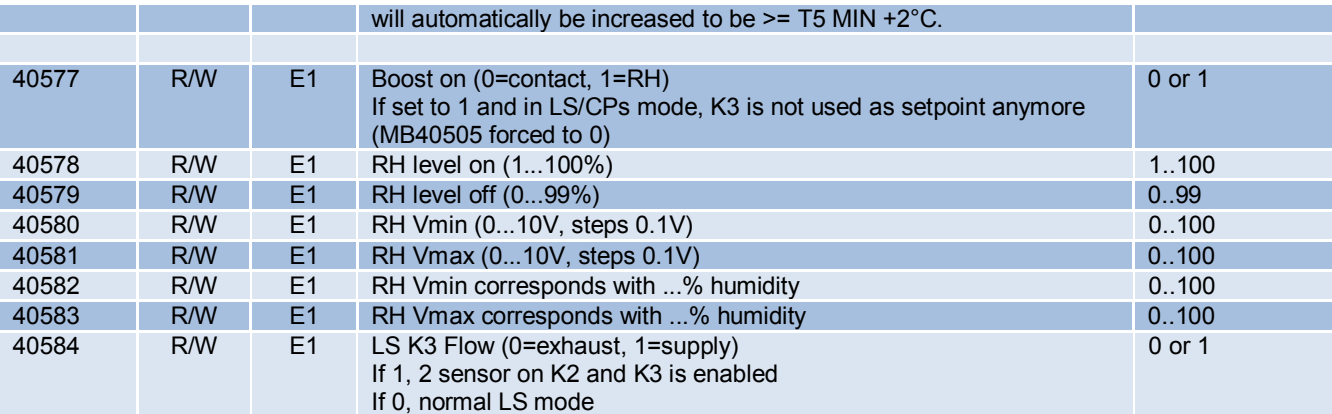

#### **4.2.6 Time scheduler on TAC5 DG/DM/DT**

#### **4.2.6.1 Time scheduler structure**

Time scheduler for 1 week

6 time segments per day Each time segment has 8 parameters (10 registers are provided per time segment)

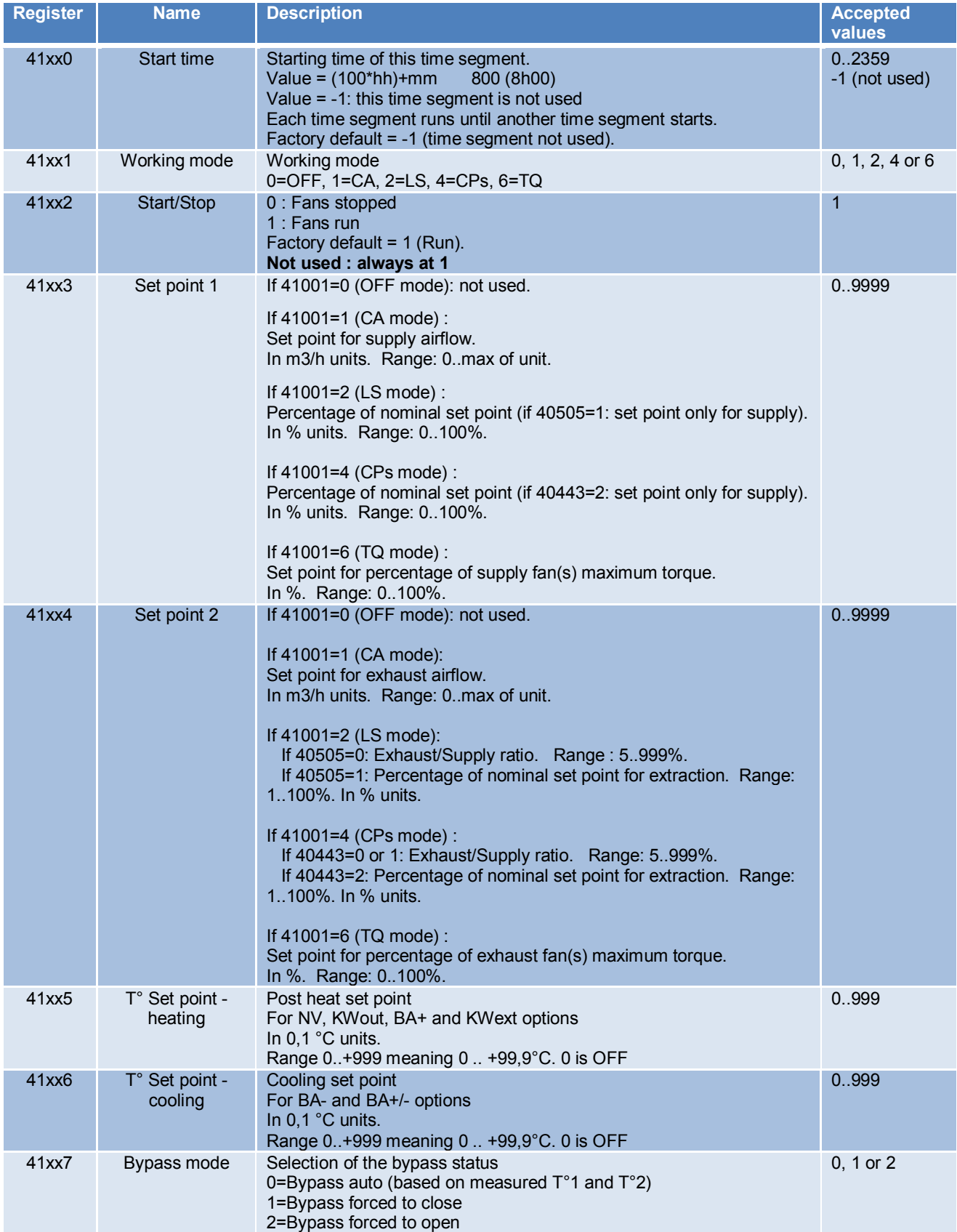

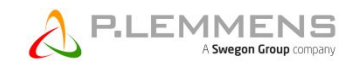

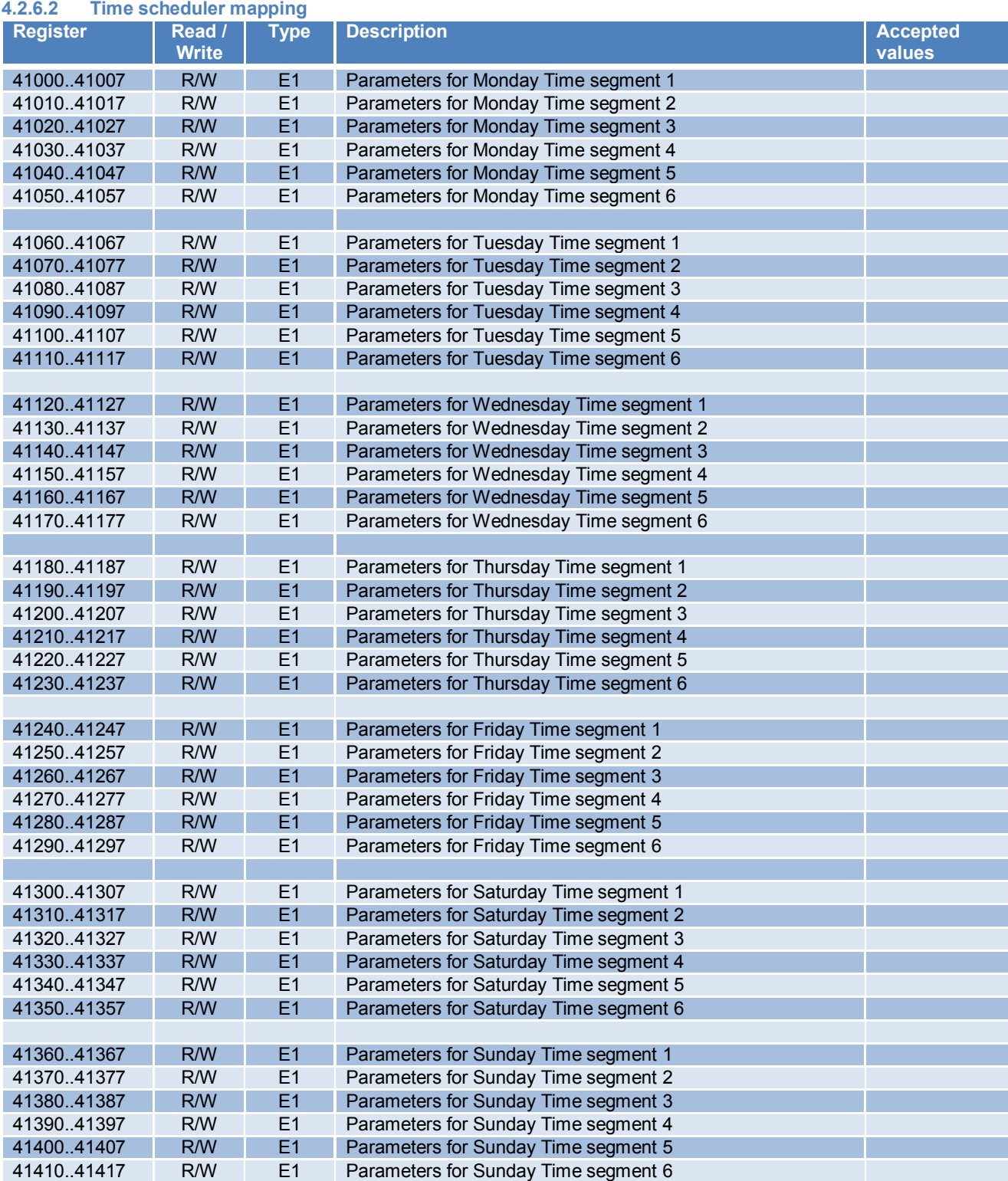

#### **4.2.7 Season management on TAC5 DG/DM/DT**

#### **4.2.7.1 Season management structure**

3 features can be disabled by the calendar date

Each feature can be disabled for a period between 2 dates: from "Start date" to "End date".

4 registers are provided to define those 2 dates.

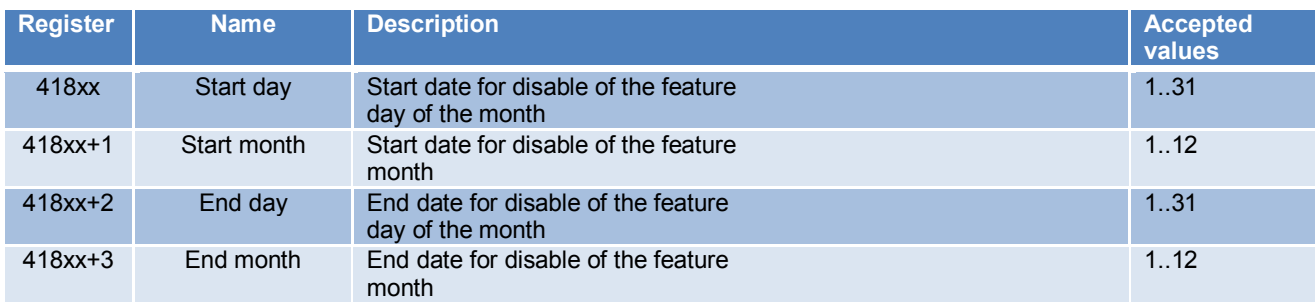

If these 4 registers are configured, the feature is disabled from the start date up to (and including) the end date. Set any of these to 0 to disable seasonal management of this feature.

#### **4.2.7.2 Season management mapping**

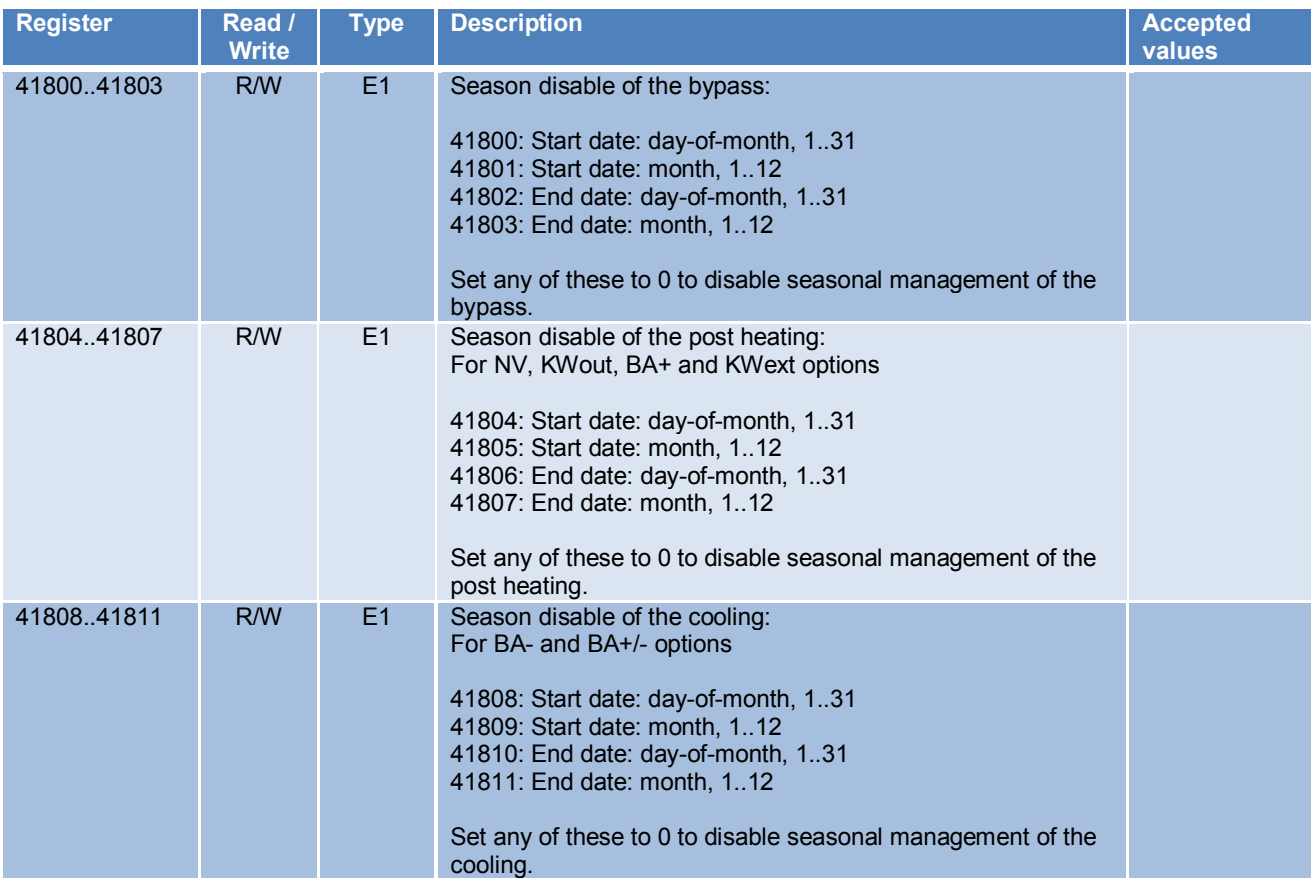

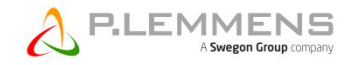

# **4.3 Specific Tables for TAC5 SC/F regulation**

## **4.3.1 Visualization on TAC5 SC/F**

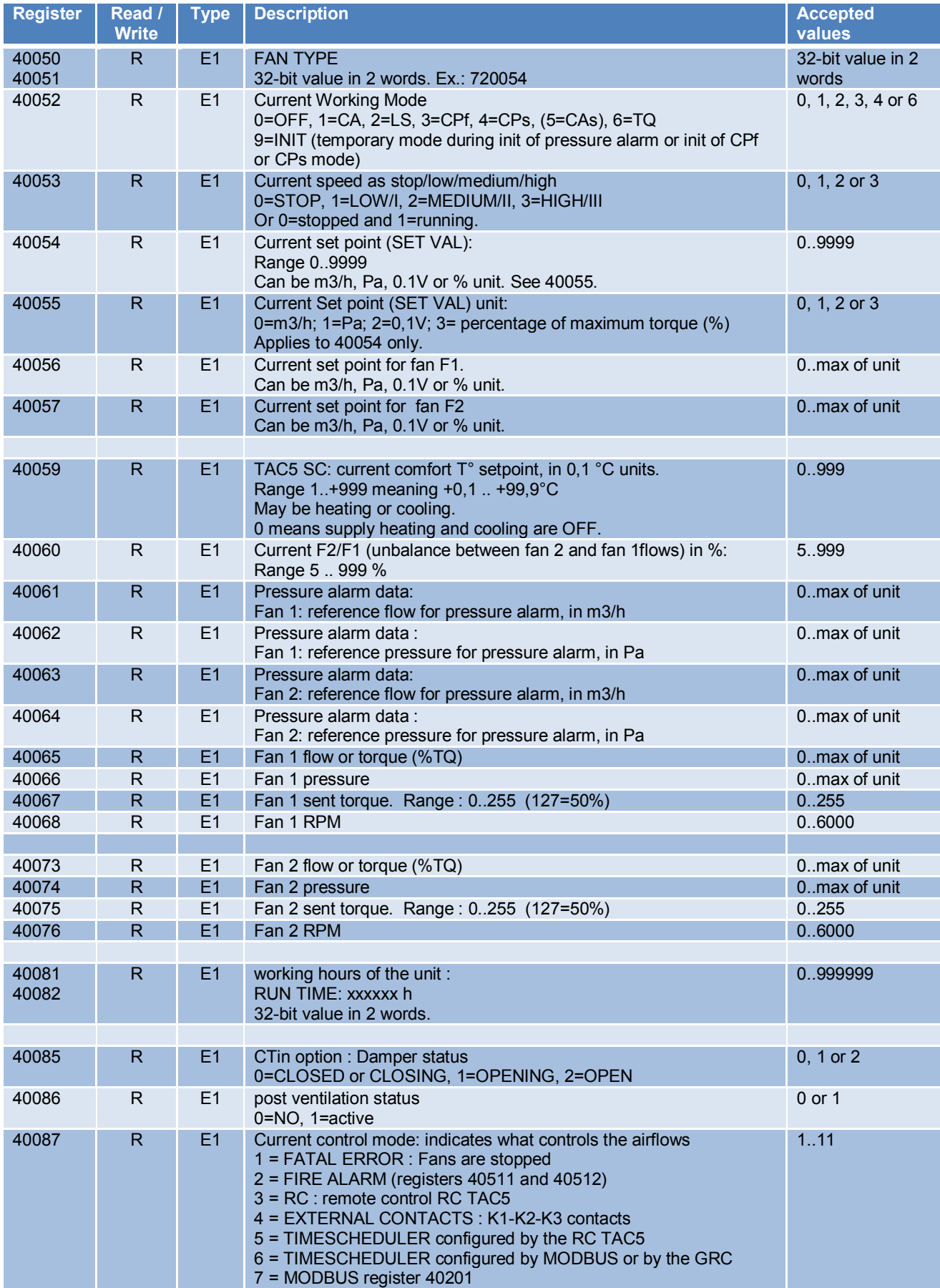

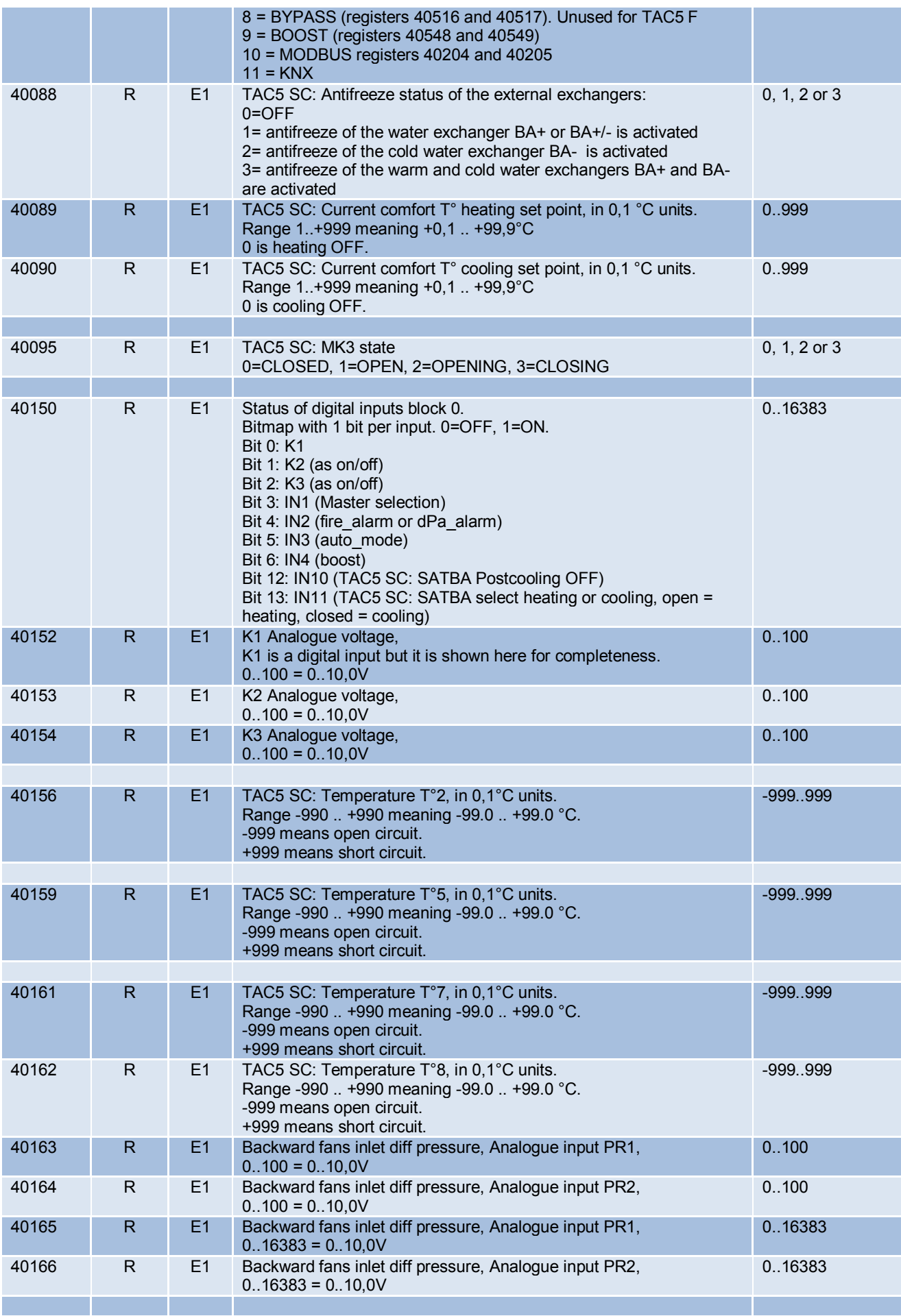

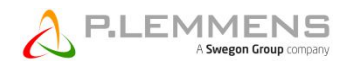

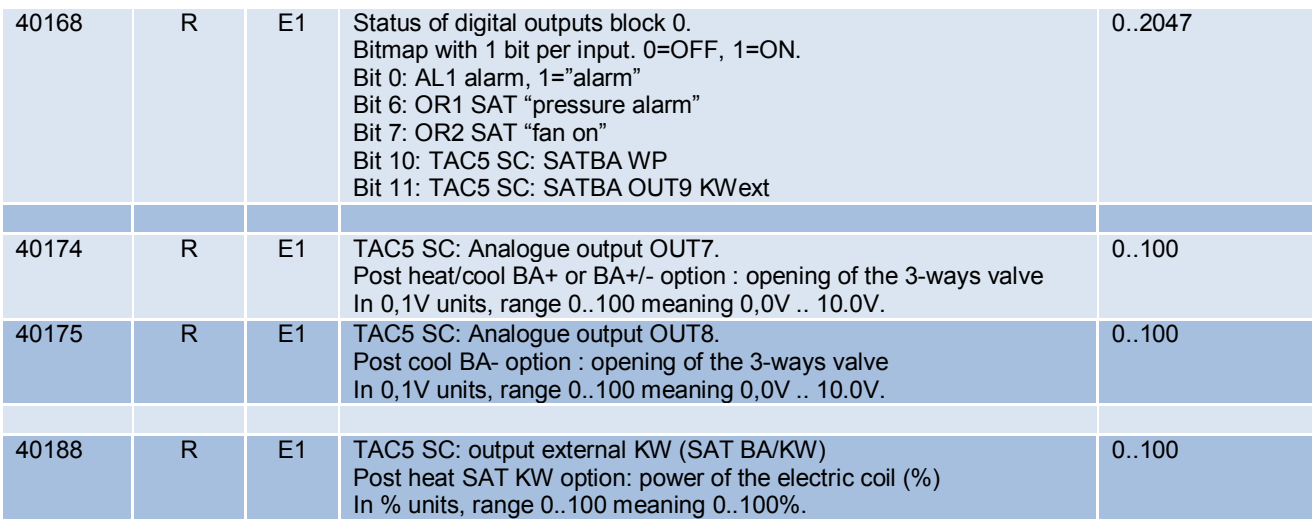

## **4.3.2 Control on TAC5 SC/F**

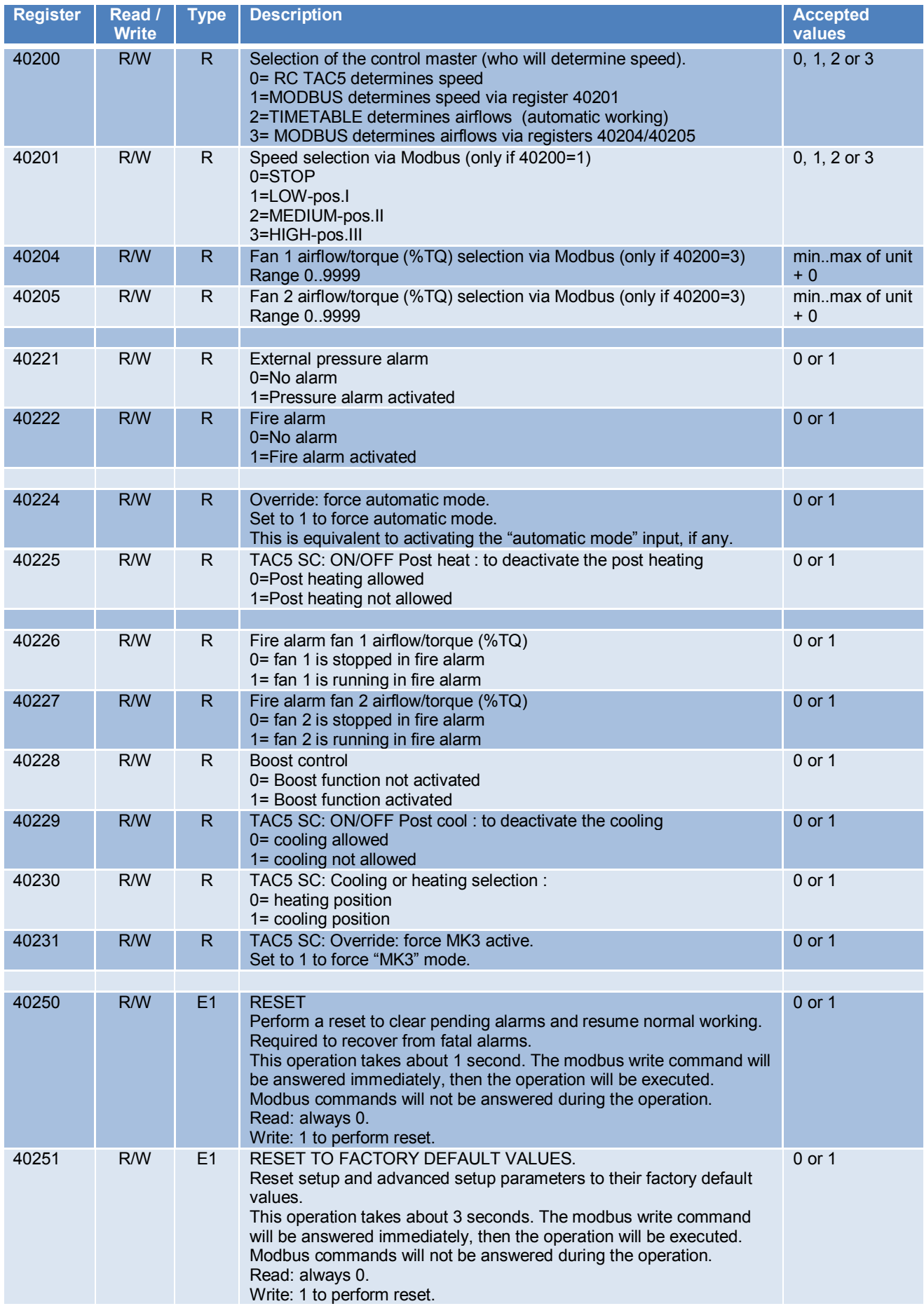

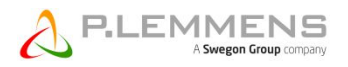

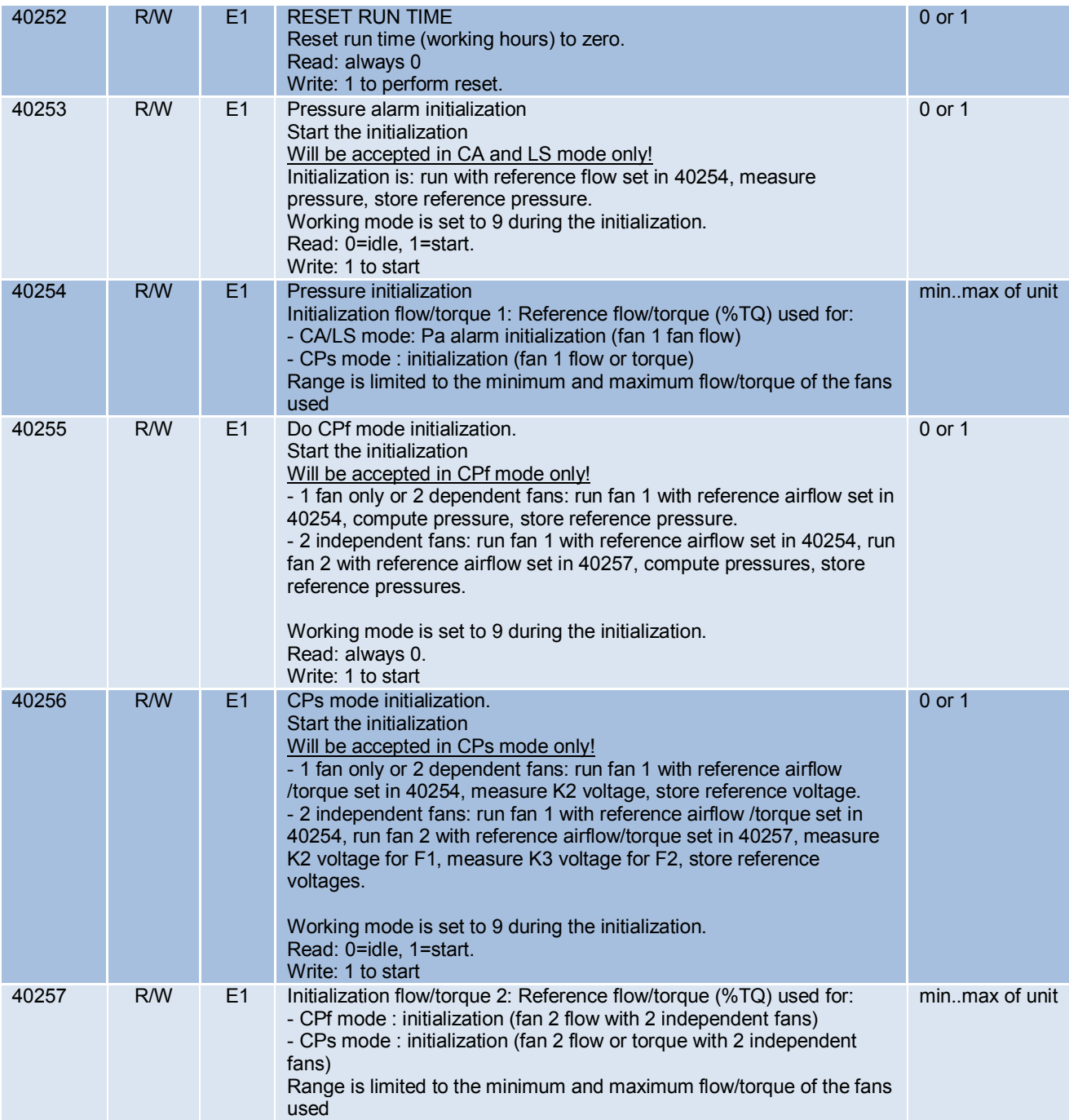

#### **4.3.3 Alarms on TAC5 SC/F**

#### See our Alarm document for more details

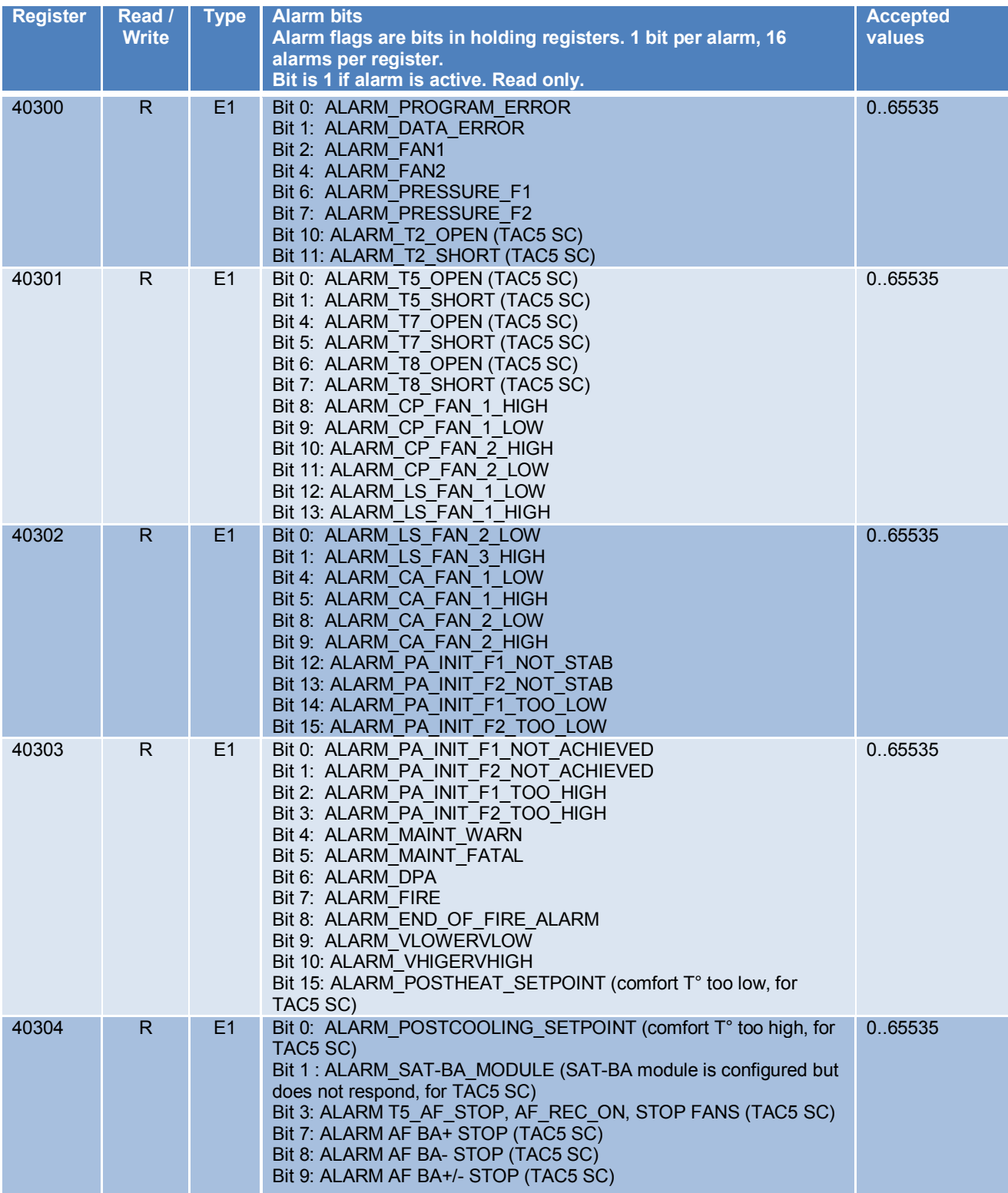

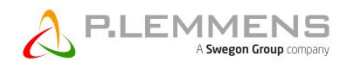

## **4.3.4 SETUP parameters on TAC5 SC/F**

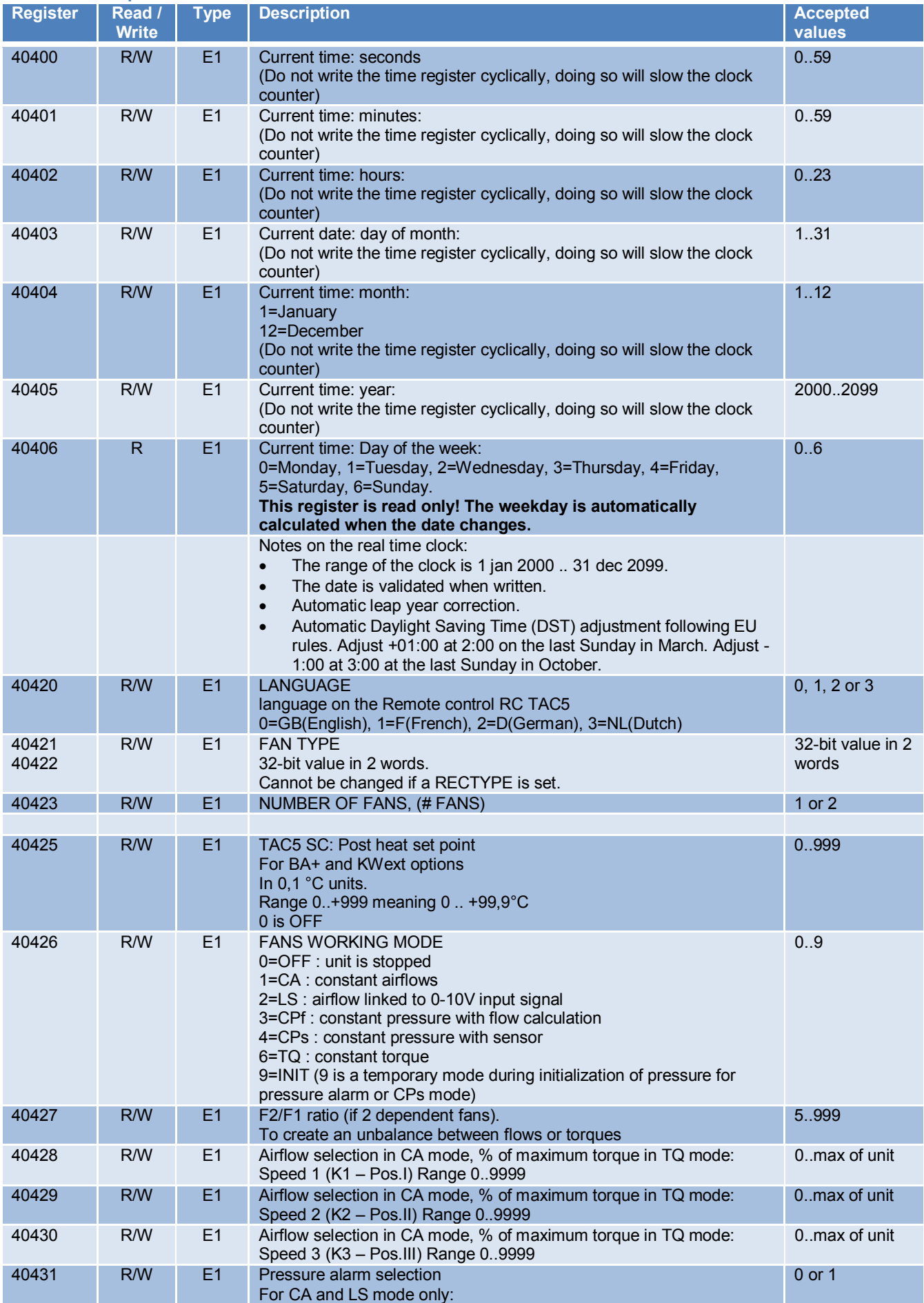

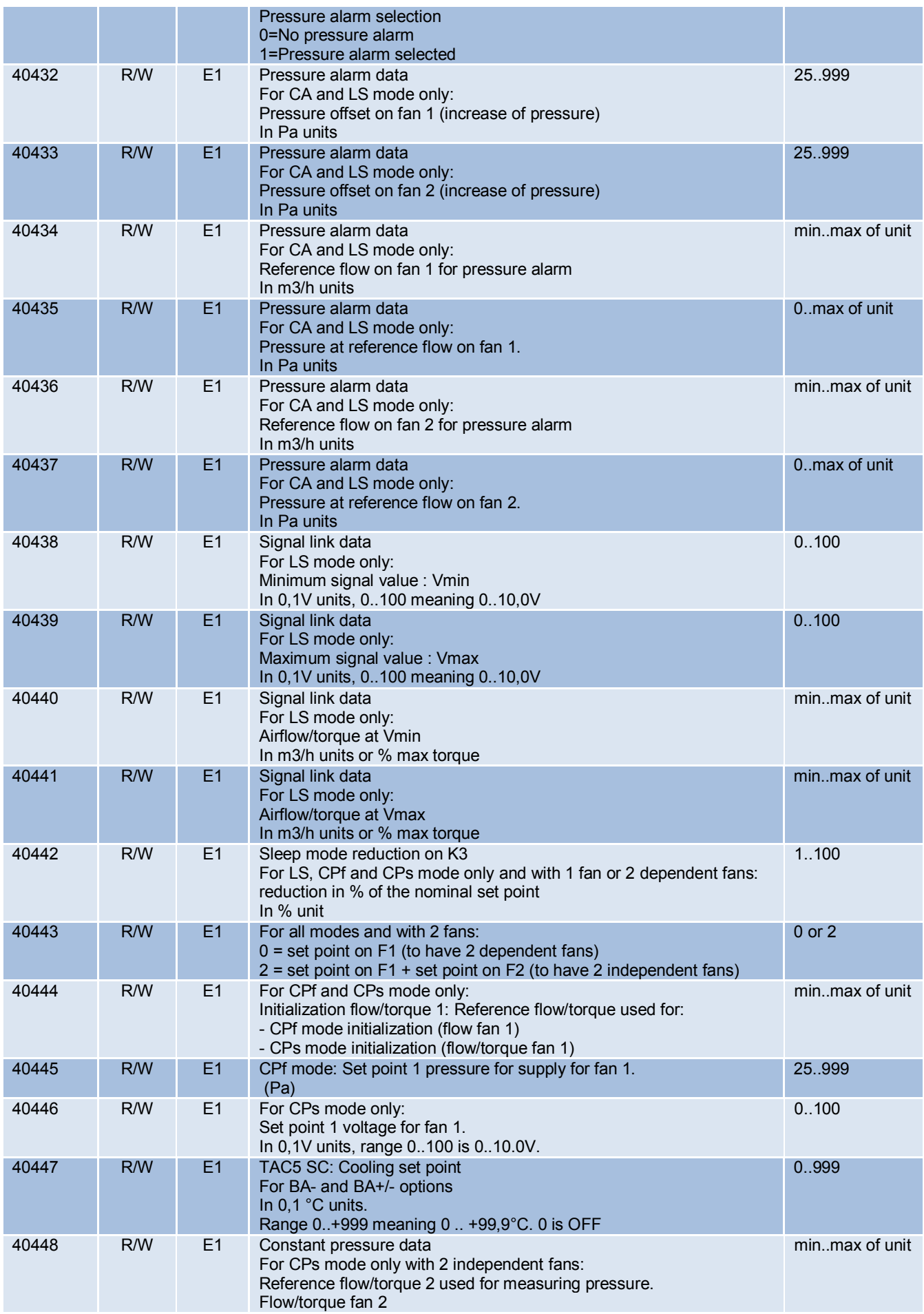

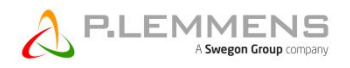

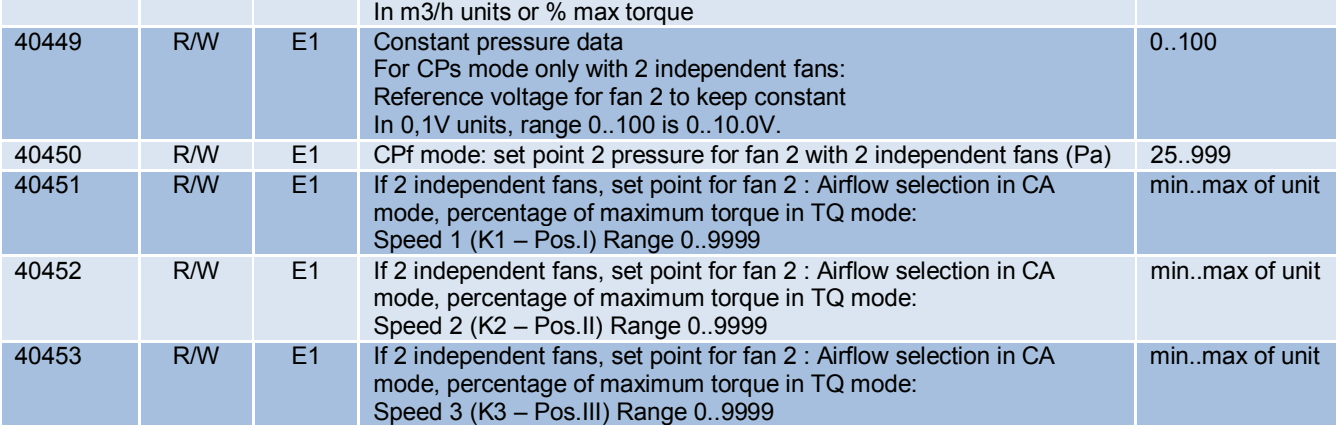

#### **4.3.5 ADVANCED SETUP parameters on TAC5 SC/F**

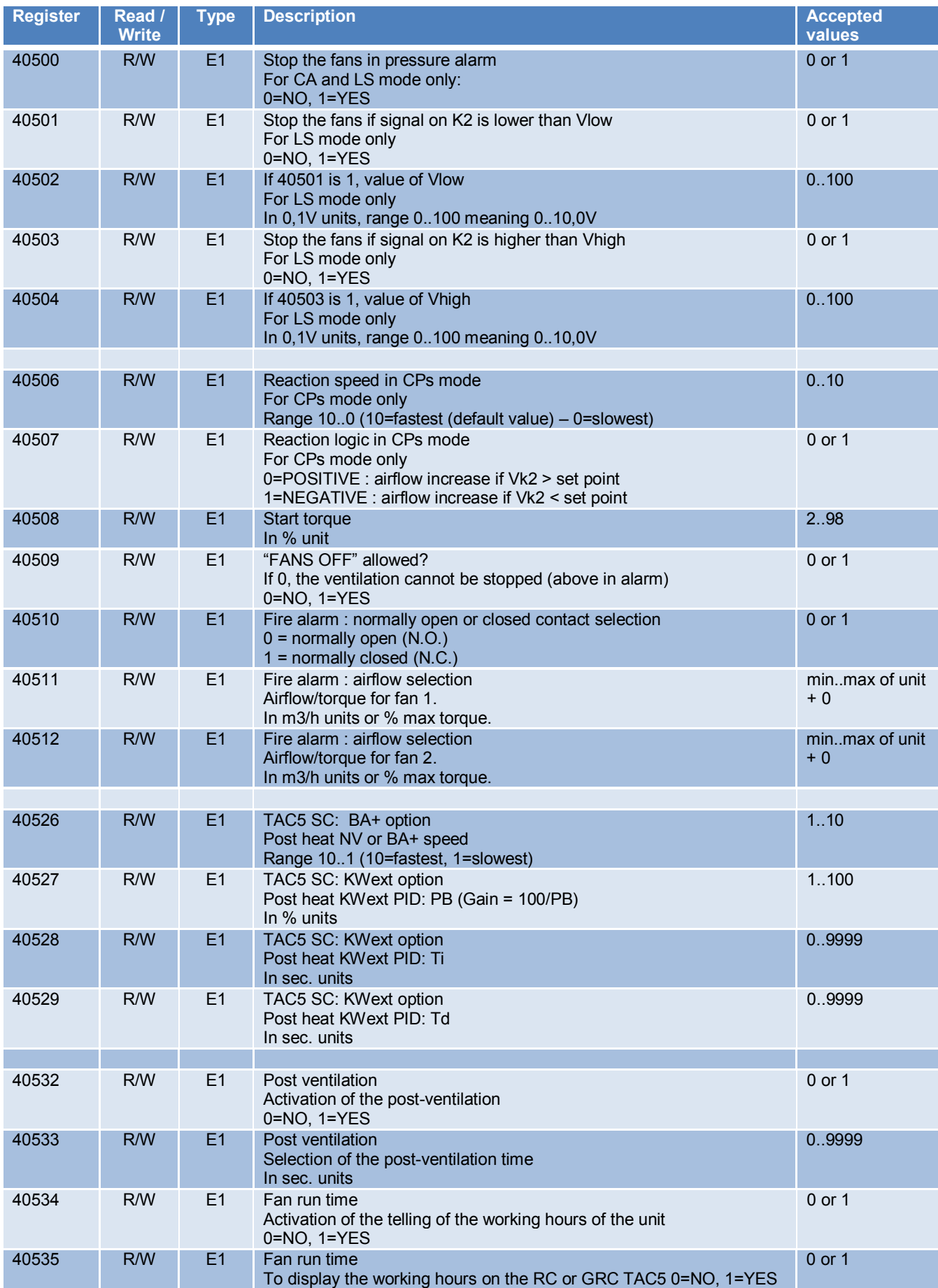

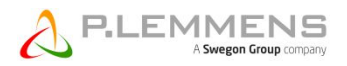

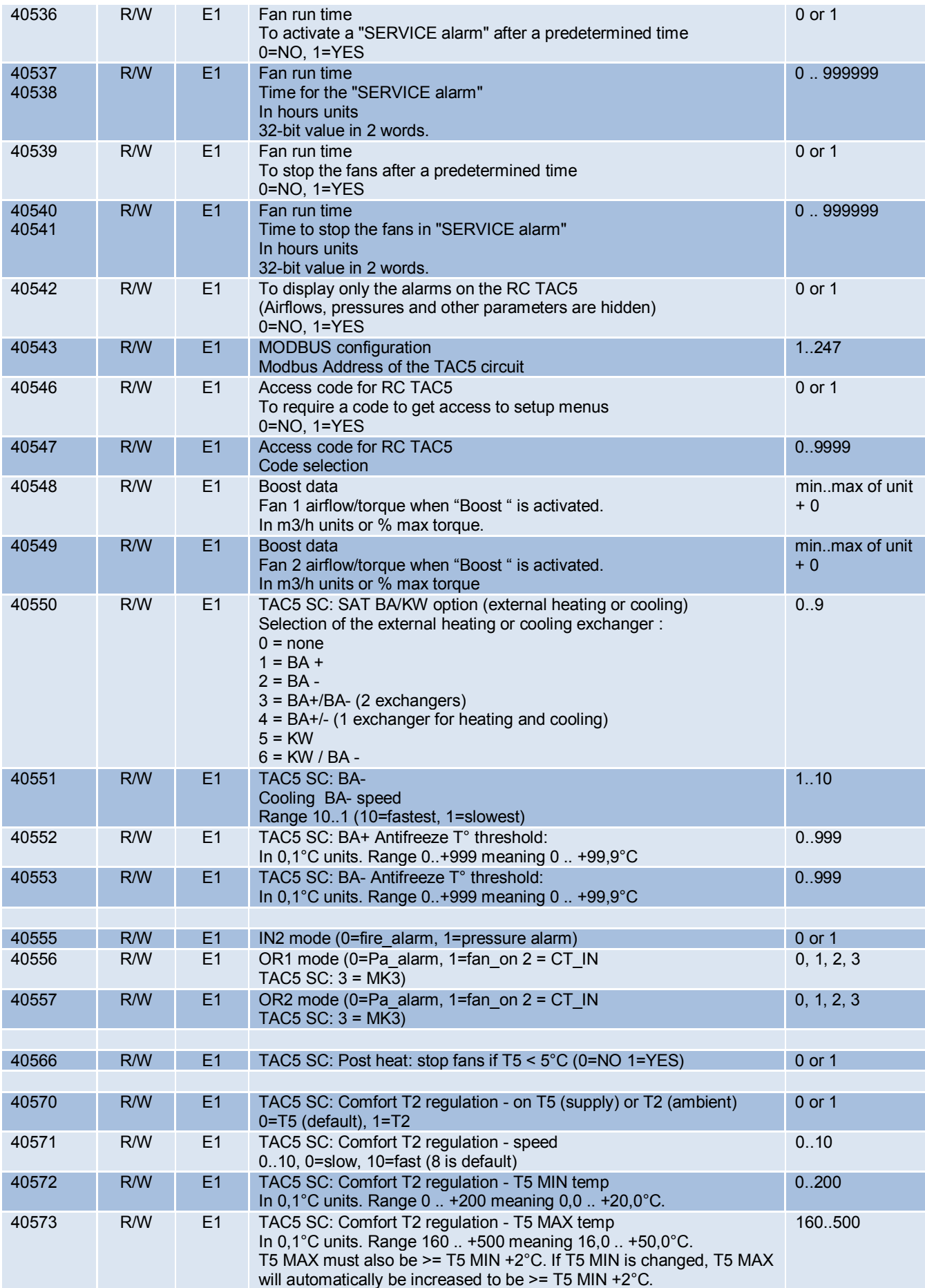

#### **4.3.6 Time scheduler on TAC5 SC/F**

#### **4.3.6.1 Time scheduler structure**

## Time scheduler for 1 week

6 time segments per day Each time segment has 5 parameters (10 registers are provided per time segment)

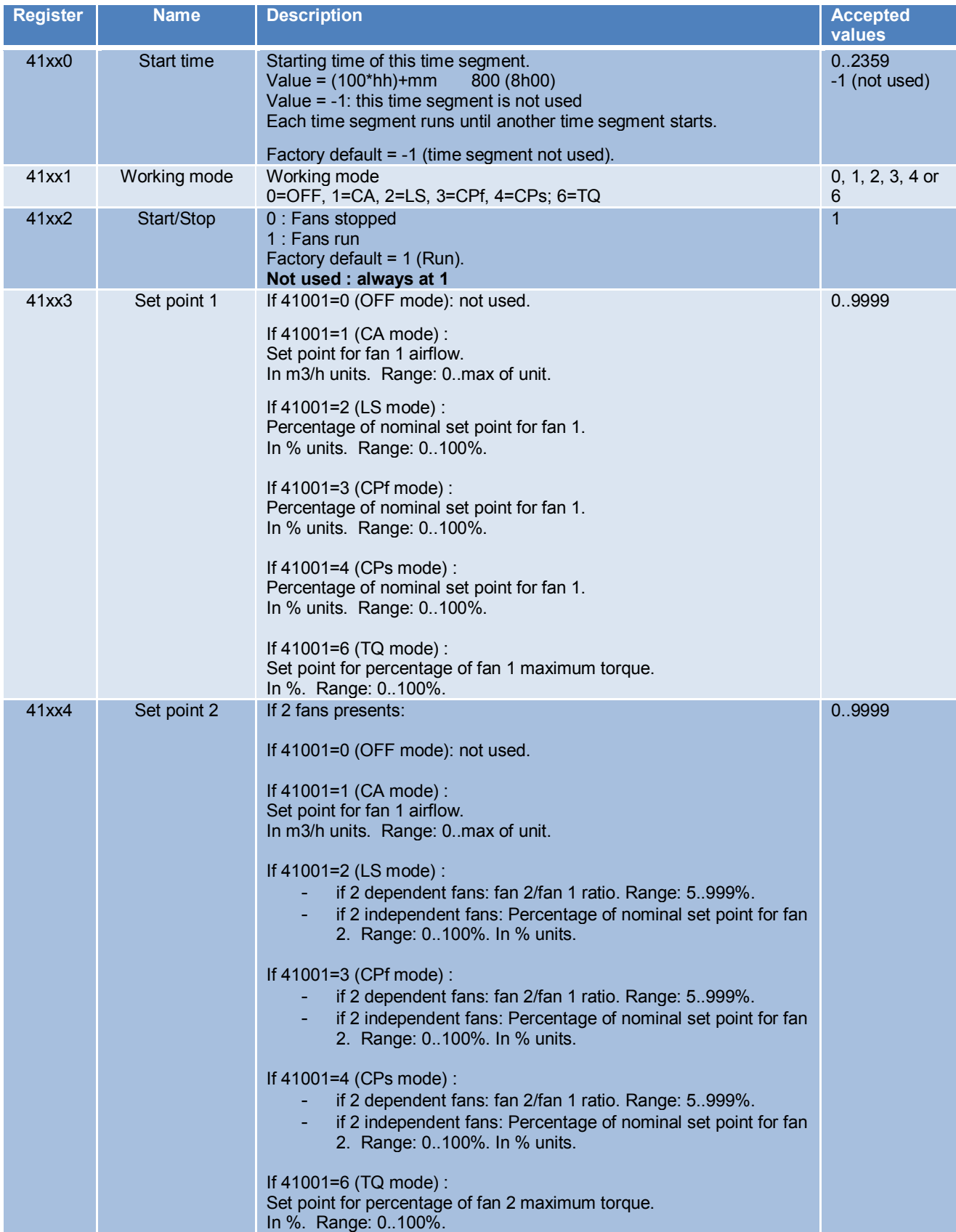

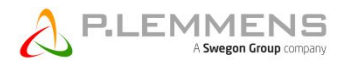

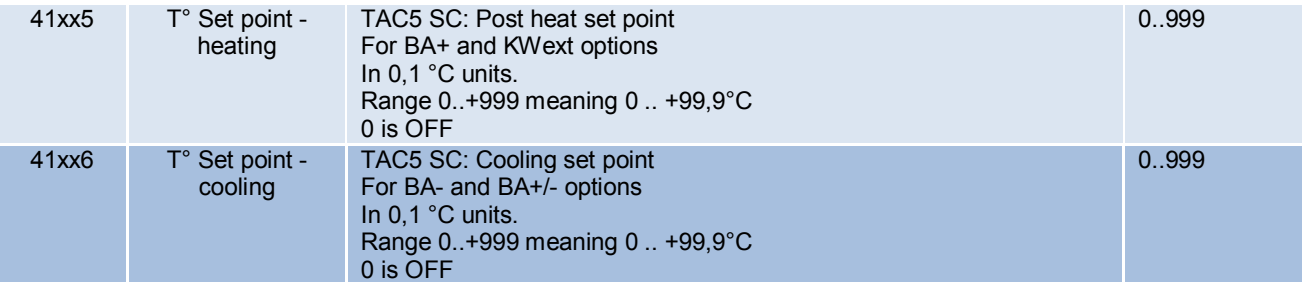

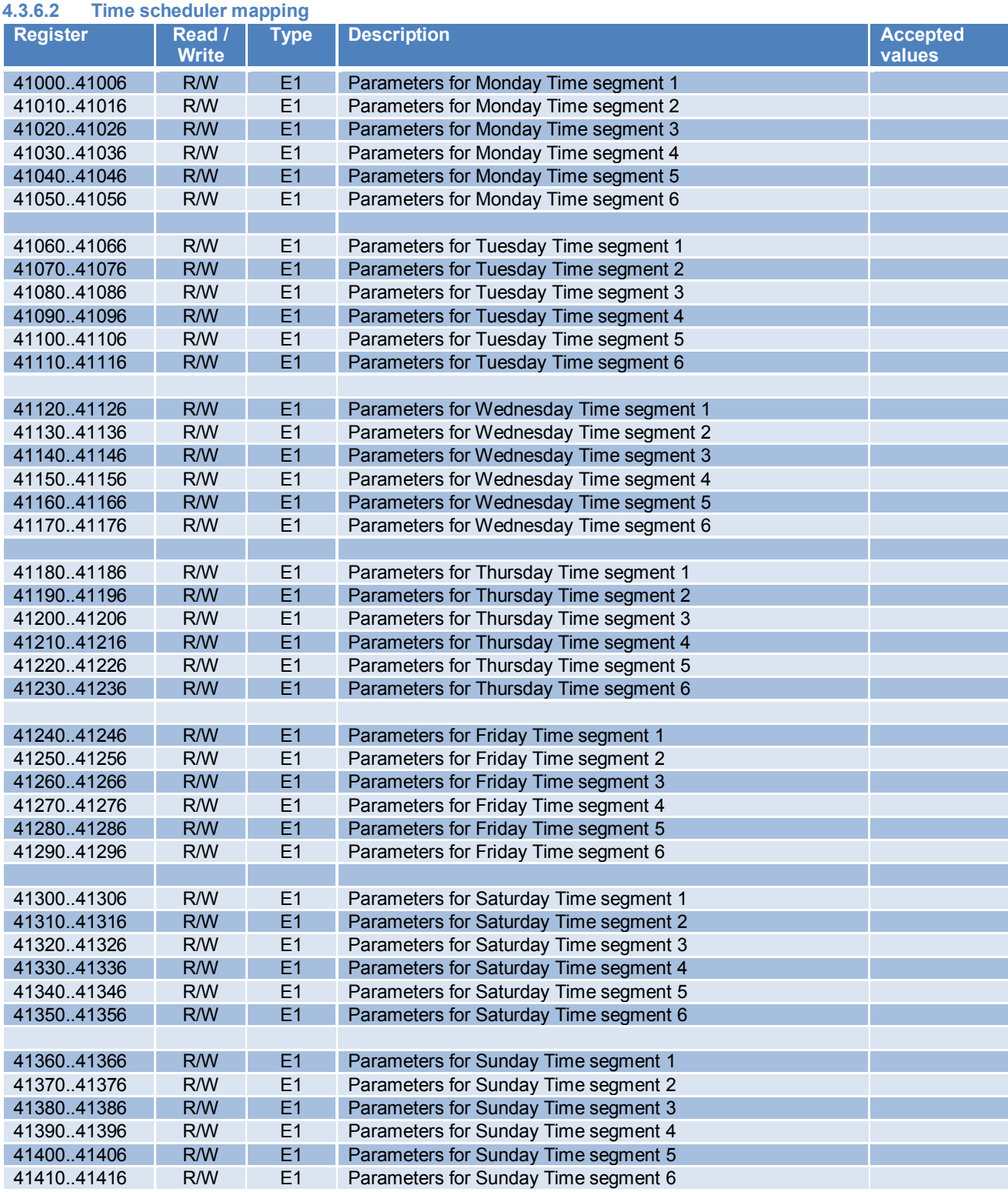

#### **4.3.7 Season management on TAC5 SC**

#### **4.3.7.1 Season management structure**

#### 3 features can be disabled by the calendar date

Each feature can be disabled for a period between 2 dates: from "Start date" to "End date".

4 registers are provided to define those 2 dates.

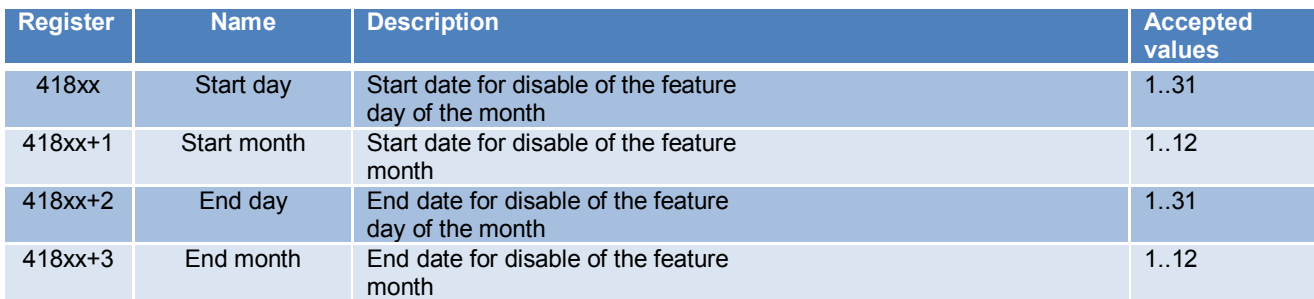

If these 4 registers are configured, the feature is disabled from the start date up to (and including) the end date. Set any of these to 0 to disable seasonal management of this feature.

#### **4.3.7.2 Season management mapping**

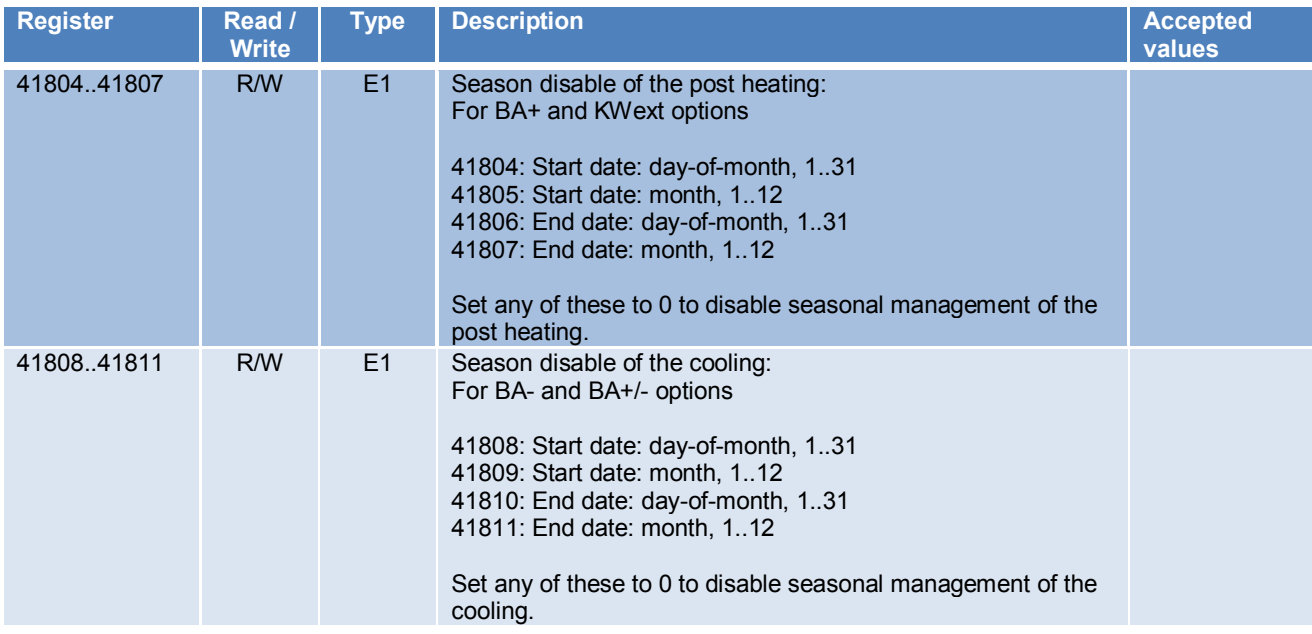

*Although we put a lot of care in the making of our documentation, we cannot be held responsible for any error and/or omissions that could have slipped in.*

**\_\_\_\_\_\_\_\_\_\_\_\_\_\_\_\_\_\_\_\_\_\_\_\_\_\_\_\_\_\_\_\_\_\_\_\_\_\_\_\_\_\_\_\_\_\_\_\_\_\_\_\_\_\_\_\_\_\_\_\_\_\_\_\_\_\_\_\_\_\_\_\_\_\_\_\_\_\_\_\_\_\_\_\_\_**

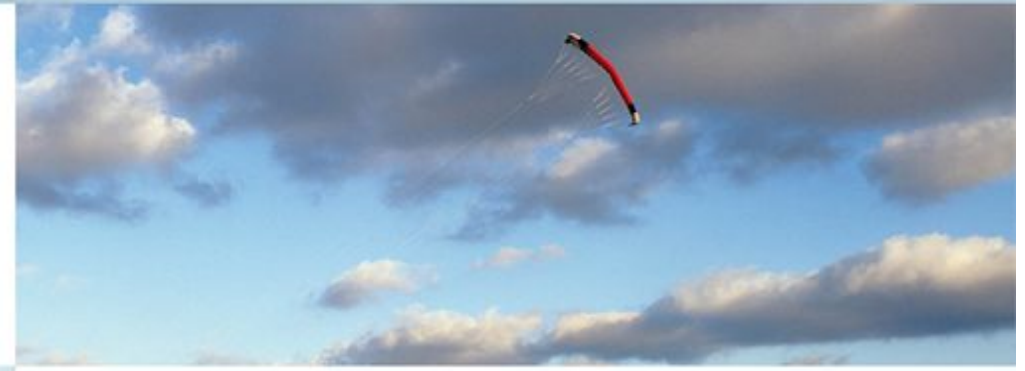

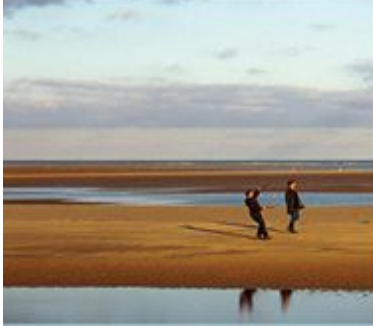

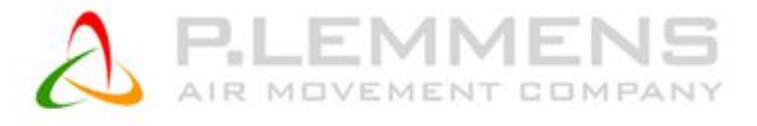

**P. LEMMENS COMPANY S.A.**

**Parc Industriel de Sauvenière, 102, Chaussée de Tirlemont, B-5030 GEMBLOUX**

**TEL. : +32 (0) 81 62 52 52, FAX : +32 (0) 81 62 52 53**

**www.lemmens.com**

© PLC 03/2016 - Cid 050056